# <span id="page-0-0"></span>**Dell™ Inspiron™ N5010/M5010 -huolto-opas**

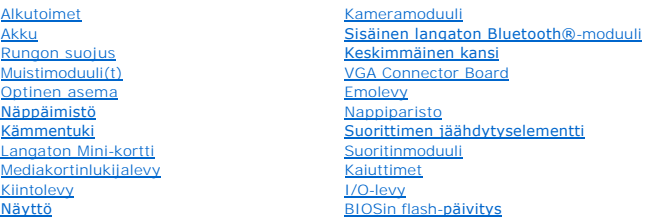

#### **Huomautukset, varoitukset ja vaarat**

**HUOMAUTUS:** HUOMAUTUKSET ovat tärkeitä tietoja, joiden avulla voit käyttää tietokonetta entistä paremmin.

**VAARA: MUISTUTUKSET ovat varoituksia tilanteista, joissa laitteisto voi vahingoittua tai joissa tietoja voidaan menettää. Niissä kerrotaan myös, miten nämä tilanteet voidaan välttää.** 

**VAROITUS: VAARAT kertovat tilanteista, joihin saattaa liittyä omaisuusvahinkojen, loukkaantumisen tai kuoleman vaara.** 

Määräysten mukainen malli: P10F-sarja Määräysten mukainen tyyppi: P10F001; P10F002

2011 - 04 Versio A01

\_\_\_\_\_\_\_\_\_\_\_\_\_\_\_\_\_\_\_\_

**Tämän asiakirjan tiedot voivat muuttua ilman erillistä ilmoitusta. © 2011 Dell Inc. Kaikki oikeudet pidätetään.**

Tämän tekstin kaikenlainen kopioiminen ilman Dell Inc:n kirjallista lupaa on jyrkästi kielletty.

Tekstissä käytetyt tavaramerkit: Dell, DELL-logo ja Inspiron ovat Dell Inc:n tavaramerkkejä. Bluetooth on Bluetooth SIG, Inc:n omistama rekisteröity tavaramerkki, jonka käyttöön<br>Dellillä on lisenssi. *Microsoft, Windows Vi* 

Muut tekstissä mahdollisesti käytetyt tavaramerkit ja tuotenimet viittaavat joko merkkien ja nimien haltijoihin tai näiden tuotteisiin. Dell Inc. kieltää omistusoikeuden muihin kuin<br>omiin tavaramerkkeihinsä ja tuotemerkkei

# <span id="page-1-0"></span> **Rungon suojus**

**Dell™ Inspiron™ N5010/M5010 -huolto-opas** 

- [Rungon suojuksen irrottaminen](#page-1-1)  **Q** Rungon suojuksen asentaminer
- 
- VAROITUS: Ennen kuin teet mitään toimia tietokoneen sisällä, lue tietokoneen mukana toimitetut turvallisuusohjeet. Lisää turvallisuusohjeita on<br>Regulatory Compliance -sivulla osoitteessa www.dell.com/regulatory\_compliance.
- **VAARA: Vain valtuutettu huoltoteknikko saa korjata tietokoneesi. Takuu ei kata huoltotöitä, joita on tehnyt joku muu kuin Dellin™ valtuuttama huoltoliike.**
- **VAARA: Maadoita itsesi sähköstaattisen purkauksen välttämiseksi käyttämällä maadoitusrannehihnaa tai koskettamalla maalaamatonta metallipintaa (kuten esimerkiksi tietokoneen liitintä).**

**VAARA: Estä emolevyn vauriot ja irrota pääakku (katso kohtaa [Akun irrottaminen](file:///C:/data/systems/insN5010/fi/sm/removeba.htm#wp1185372)), ennen kuin käsittelet tietokoneen sisäosaa.**

## <span id="page-1-1"></span>**Rungon suojuksen irrottaminen**

- 1. Noudata ohjeita kohdassa [Alkutoimet](file:///C:/data/systems/insN5010/fi/sm/before.htm#wp1435071).
- 2. Irrota akku (katso kohtaa [Akun irrottaminen\)](file:///C:/data/systems/insN5010/fi/sm/removeba.htm#wp1185372).
- 3. Löysää lukkoruuvi, jolla rungon suojus on kiinnitetty tietokoneen runkoon.
- 4. Väännä rungon suojus irti sormillasi ja varmista, että rungon suojus on irrotettu tietokoneen rungon kielekkeistä.
- 5. Nosta rungon suojus irti tietokoneen rungosta.

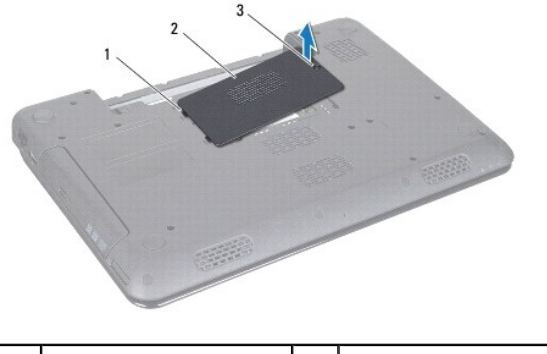

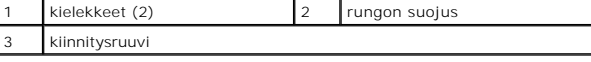

#### <span id="page-1-2"></span>**Rungon suojuksen asentaminen**

- 1. Noudata ohjeita kohdassa [Alkutoimet](file:///C:/data/systems/insN5010/fi/sm/before.htm#wp1435071).
- 2. Liu'uta rungon kannen kaksi kielekettä tietokoneen rungossa oleviin paikkoihin.
- 3. Paina kansi paikalleen.
- 4. Kiristä lukkoruuvi, jolla rungon suojus on kiinnitetty tietokoneen runkoon.
- 5. Asenna akku (katso kohtaa [Akun vaihtaminen\)](file:///C:/data/systems/insN5010/fi/sm/removeba.htm#wp1185330).
- **VAARA: Ennen kuin käynnistät tietokoneen, kiinnitä kaikki ruuvit ja tarkista, ettei tietokoneen sisällä ole irrallisia ruuveja. Muussa tapauksessa tietokone saattaa vahingoittua.**

#### <span id="page-3-0"></span> **Alkutoimet**

**Dell™ Inspiron™ N5010/M5010 -huolto-opas** 

- **O** Suositellut työkalut
- **O** Tietokoneen sam
- [Ennen kuin avaat tietokoneen kannen](#page-3-3)

Tässä oppaassa on ohjeet tietokoneen osien poistamiseen ja asentamiseen. Ellei muuta mainita, kussakin vaiheessa oletetaan, että seuraavat toimet on tehty

- 1 Olet tehnyt kohdissa [Tietokoneen sammuttaminen](#page-3-2) ja [Ennen kuin avaat tietokoneen kannen](#page-3-3) mainitut toimet.
- l Olet perehtynyt tietokoneen mukana toimitettuihin turvaohjeisiin*.*
- l Osa voidaan vaihtaa tai jos se on ostettu erikseen asentaa suorittamalla poistotoimet käänteisessä järjestyksessä.

## <span id="page-3-1"></span>**Suositellut työkalut**

Tämän asiakirjan menetelmät voivat vaatia seuraavia työkaluja:

- l pieni tasapäinen ruuvitaltta
- l ristipääruuvitaltta
- l muovinen piirtopuikko
- l BIOS-päivitysohjelma, joka on saatavilla osoitteesta **support.dell.com**

## <span id="page-3-2"></span>**Tietokoneen sammuttaminen**

**VAARA: Vältä tietojen menetys tallentamalla ja sulkemalla kaikki avoimet tiedostot ja sulkemalla kaikki avoimet ohjelmat, ennen kuin sammutat tietokoneen.**

- 1. Tallenna ja sulje kaikki avoimet tiedostot ja sulje kaikki avoimet ohjelmat.
- 2. Käyttöjärjestelmän sammuttaminen:

*Microsoft*® *Windows Vista*®:

Valitse **Käynnistä** , napsauta nuolta ja valitse sitten **Sammuta**.

*Windows*® *7*:

Valitse **Käynnistä** ja valitse sitten **Sammuta**.

3. Varmista, että tietokone on sammutettu. Jos tietokone ei sammunut automaattisesti, kun käyttöjärjestelmä sammutettiin, pidä virtapainike painettuna, kunnes tietokone sammuu.

#### <span id="page-3-3"></span>**Ennen kuin avaat tietokoneen kannen**

Jos noudatat seuraavia turvallisuusohjeita, voit suojata tietokoneesi ja työympäristösi vaurioilta sekä varmistaa oman turvallisuutesi.

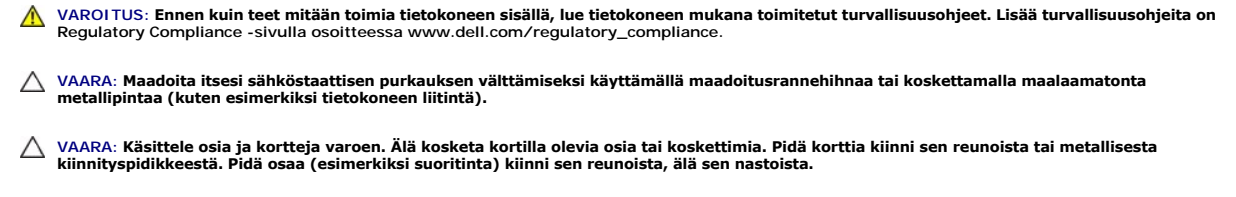

- **VAARA: Vain valtuutettu huoltoteknikko saa korjata tietokoneesi. Takuu ei kata huoltotöitä, joita on tehnyt joku muu kuin Dellin™ valtuuttama huoltoliike.**
- VAARA: Irrottaessasi kaapelia vedä liittimestä tai sen vedonpoistajasta, älä itse kaapelista. Joidenkin kaapelien liittimissä on lukituskielekkeet.<br>Jos irrotat tällaista kaapelia, paina lukituskielekkeitä ennen kaapelin ir

**jotteivät liittimen nastat taittuisi. Varmista lisäksi ennen kaapelin kytkemistä, että molemmat liittimet on suunnattu ja kohdistettu oikein.** 

**VAARA: Voit välttää tietokoneen vahingoittumisen, kun suoritat seuraavat toimet ennen kuin avaat tietokoneen kannen.** 

- 1. Varmista, että työtaso on tasainen ja puhdas, jotta tietokoneen kuori ei naarmuunnu.
- 2. Sammuta tietokone (katso kohtaa [Tietokoneen sammuttaminen\)](#page-3-2) ja kaikki siihen kytketyt laitteet.

**VAARA: Irrota verkkokaapeli irrottamalla ensin kaapeli tietokoneesta ja irrota sitten kaapeli verkkolaitteesta.**

- 3. Irrota kaikki puhelin- tai verkkokaapelit tietokoneesta.
- 4. Paina jokaista 7-in-1-muistikortinlukijassa olevaa korttia ja ota ne ulos.
- 5. Irrota tietokone ja kaikki kiinnitetyt laitteet sähköpistorasiasta.
- 6. Irrota kaikki tietokoneeseen kytketyt laitteet.
- **VAARA: Estä emolevyn vauriot ja irrota pääakku (katso kohtaa [Akun irrottaminen](file:///C:/data/systems/insN5010/fi/sm/removeba.htm#wp1185372)), ennen kuin käsittelet tietokoneen sisäosaa.**
- 7. Irrota akku (katso kohtaa [Akun irrottaminen\)](file:///C:/data/systems/insN5010/fi/sm/removeba.htm#wp1185372).
- 8. Käännä tietokone yläpuoli ylöspäin, avaa näyttö ja maadoita emolevy painamalla virtapainiketta.

# <span id="page-5-0"></span> **BIOSin flash-päivitys**

**Dell™ Inspiron™ N5010/M5010 -huolto-opas** 

- 1. Käynnistä tietokone.
- 2. Siirry osoitteeseen **support.dell.com/support/downloads**.
- 3. Etsi tietokoneen BIOS-päivitystiedosto:

**HUOMAUTUS:** Tietokoneen palvelutunniste on tietokoneen pohjassa olevassa tarrassa.

Jos tiedät tietokoneen palvelutunnisteen:

- a. Valitse **Enter a Service Tag (Syötä huoltomerkki)**.
- b. Kirjoita tietokoneen huoltomerkki **Enter a Service Tag (Syötä huoltomerkki)** -kenttään, valitse **Go (Hae)** ja siirry kohtaan [vaihe 4](#page-5-1).

Jos et tiedä tietokoneen palvelutunnistetta:

- a. Valitse tuotetyyppi **Select Your Product Family** (Valitse tuoteperhe) luettelosta.
- b. Valitse tuotemerkki **Select Your Product Line** (Valitse tuotetyyppi) luettelosta.
- c. Valitse tuotteen mallinumero **Select Your Product Model** (Valitse tuotemalli) -luettelosta.

**HUOMAUTUS:** Jos olet valinnut eri mallin ja haluat aloittaa alusta, napsauta **Start Over** (Peruuta) valikon oikeassa yläkulmassa.

- d. Valitse **Confirm (Vahvista)**.
- <span id="page-5-1"></span>4. Tulosluettelo ilmestyy näyttöön. Valitse **BIOS**.
- 5. Lataa uusin BIOS-tiedosto valitsemalla **Download Now** (Lataa nyt). Näyttöön tulee **tiedostojen lataamisikkuna**.
- 6. Tallenna tiedosto työpöydälle valitsemalla **Tallenna**. Tiedosto latautuu työpöydälle.
- 7. Napsauta kohtaa **Sulje**, kun **Lataaminen suoritettu loppuun** -ikkuna tulee näkyviin. Työpöydälle ilmestyy tiedostokuvake, jolla on sama nimi kuin ladatulla BIOS-päivitystiedostolla.
- 8. Kaksoisnapsauta työpöydällä olevaa tiedostokuvaketta ja noudata näytössä olevia ohjeita.

## <span id="page-6-0"></span> **Sisäinen langaton Bluetooth®-moduuli**

**Dell™ Inspiron™ N5010/M5010 -huolto-opas** 

- [Bluetooth-moduulin irrottaminen](#page-6-1)
- Bluetooth-moduulin asentaminen

VAROITUS: Ennen kuin teet mitään toimia tietokoneen sisällä, lue tietokoneen mukana toimitetut turvallisuusohjeet. Lisää turvallisuusohjeita on<br>Regulatory Compliance -sivulla osoitteessa www.dell.com/regulatory\_compliance.

**VAARA: Vain valtuutettu huoltoteknikko saa korjata tietokoneesi. Takuu ei kata huoltotöitä, joita on tehnyt joku muu kuin Dellin™ valtuuttama huoltoliike.**

**VAARA: Maadoita itsesi sähköstaattisen purkauksen välttämiseksi käyttämällä maadoitusrannehihnaa tai koskettamalla maalaamatonta metallipintaa (kuten esimerkiksi tietokoneen liitintä).**

**VAARA: Estä emolevyn vauriot ja irrota pääakku (katso kohtaa [Akun irrottaminen](file:///C:/data/systems/insN5010/fi/sm/removeba.htm#wp1185372)), ennen kuin käsittelet tietokoneen sisäosaa.**

Jos tilasit langattomalla Bluetooth-tekniikalla varustetun sisäisen kortin tietokoneen mukana, se on jo asennettu.

## <span id="page-6-1"></span>**Bluetooth-moduulin irrottaminen**

- 1. Noudata ohjeita kohdassa [Alkutoimet](file:///C:/data/systems/insN5010/fi/sm/before.htm#wp1435071).
- 2. Irrota akku (katso kohtaa [Akun irrottaminen\)](file:///C:/data/systems/insN5010/fi/sm/removeba.htm#wp1185372).
- 3. Irrota rungon suojus (katso kohtaa [Rungon suojuksen irrottaminen](file:///C:/data/systems/insN5010/fi/sm/base.htm#wp1226151)).
- 4. Irrota muistimoduuli(t) (katso [Muistimoduulien irrottaminen](file:///C:/data/systems/insN5010/fi/sm/memory.htm#wp1186694)).
- 5. Irrota optinen asema (katso kohtaa [Optisen aseman irrottaminen](file:///C:/data/systems/insN5010/fi/sm/optical.htm#wp1044846)).
- 6. Irrota näppäimistö (katso kohtaa [Näppäimistön irrottaminen](file:///C:/data/systems/insN5010/fi/sm/keyboard.htm#wp1184546)).
- 7. Irrota kämmentuki (katso [Kämmentuen irrottaminen](file:///C:/data/systems/insN5010/fi/sm/palmrest.htm#wp1044787)).
- 8. Irrota Bluetooth-moduuli emolevyn liitännästä nostamalla moduulia.

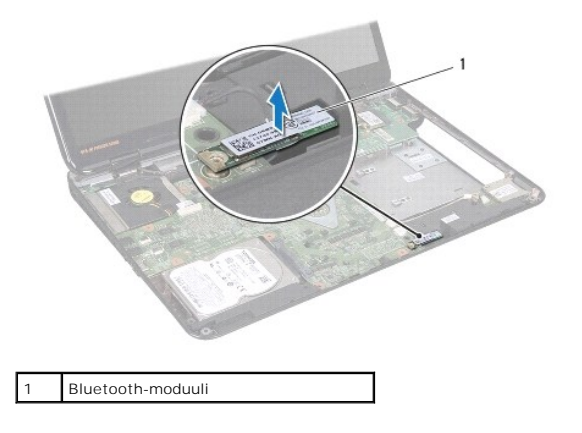

# <span id="page-6-2"></span>**Bluetooth-moduulin asentaminen**

- 1. Noudata ohjeita kohdassa [Alkutoimet](file:///C:/data/systems/insN5010/fi/sm/before.htm#wp1435071).
- 2. Kohdista Bluetooth-moduulin kiinnike emolevyn kiinnikkeen kanssa ja paina Bluetooth-moduulia, kunnes se istuu asianmukaisesti paikoillaan.
- 3. Asenna kämmentuki (katso [Kämmentuen asentaminen](file:///C:/data/systems/insN5010/fi/sm/palmrest.htm#wp1051018)).
- 4. Asenna näppäimistö (katso kohtaa [Näppäimistön asentaminen](file:///C:/data/systems/insN5010/fi/sm/keyboard.htm#wp1179994)).
- 5. Asenna optinen asema (katso kohtaa [Optisen aseman asentaminen](file:///C:/data/systems/insN5010/fi/sm/optical.htm#wp1052349)).
- 6. Asenna muistimoduuli(t) (katso kohtaa [Muistimoduulien asentaminen\)](file:///C:/data/systems/insN5010/fi/sm/memory.htm#wp1181089).
- 7. Asenna rungon suojus (katso kohtaa [Rungon suojuksen asentaminen](file:///C:/data/systems/insN5010/fi/sm/base.htm#wp1217063)).
- 8. Asenna akku (katso kohtaa [Akun vaihtaminen\)](file:///C:/data/systems/insN5010/fi/sm/removeba.htm#wp1185330).

**VAARA: Ennen kuin käynnistät tietokoneen, kiinnitä kaikki ruuvit ja tarkista, ettei tietokoneen sisällä ole irrallisia ruuveja. Muussa tapauksessa tietokone saattaa vahingoittua.**

#### <span id="page-8-0"></span> **Kameramoduuli**

**Dell™ Inspiron™ N5010/M5010 -huolto-opas** 

- [Kameramoduulin irrottaminen](#page-8-1)
- **Wameramoduulin asentaminen**
- VAROITUS: Ennen kuin teet mitään toimia tietokoneen sisällä, lue tietokoneen mukana toimitetut turvallisuusohjeet. Lisää turvallisuusohjeita on<br>Regulatory Compliance -sivulla osoitteessa www.dell.com/regulatory\_compliance.
- **VAARA: Vain valtuutettu huoltoteknikko saa korjata tietokoneesi. Takuu ei kata huoltotöitä, joita on tehnyt joku muu kuin Dellin™ valtuuttama huoltoliike.**
- **VAARA: Maadoita itsesi sähköstaattisen purkauksen välttämiseksi käyttämällä maadoitusrannehihnaa tai koskettamalla maalaamatonta metallipintaa (kuten esimerkiksi tietokoneen liitintä).**

**VAARA: Estä emolevyn vauriot ja irrota pääakku (katso kohtaa [Akun irrottaminen](file:///C:/data/systems/insN5010/fi/sm/removeba.htm#wp1185372)), ennen kuin käsittelet tietokoneen sisäosaa.**

#### <span id="page-8-1"></span>**Kameramoduulin irrottaminen**

- 1. Noudata ohjeita kohdassa [Alkutoimet](file:///C:/data/systems/insN5010/fi/sm/before.htm#wp1435071).
- 2. Irrota akku (katso kohtaa [Akun irrottaminen\)](file:///C:/data/systems/insN5010/fi/sm/removeba.htm#wp1185372).
- 3. Irrota rungon suojus (katso kohtaa [Rungon suojuksen irrottaminen](file:///C:/data/systems/insN5010/fi/sm/base.htm#wp1226151)).
- 4. Irrota muistimoduuli(t) (katso [Muistimoduulien irrottaminen](file:///C:/data/systems/insN5010/fi/sm/memory.htm#wp1186694)).
- 5. Irrota optinen asema (katso kohtaa [Optisen aseman irrottaminen](file:///C:/data/systems/insN5010/fi/sm/optical.htm#wp1044846)).
- 6. Irrota näppäimistö (katso kohtaa [Näppäimistön irrottaminen](file:///C:/data/systems/insN5010/fi/sm/keyboard.htm#wp1184546)).
- 7. Irrota kämmentuki (katso [Kämmentuen irrottaminen](file:///C:/data/systems/insN5010/fi/sm/palmrest.htm#wp1044787)).
- 8. Irrota näyttöyksikkö (katso kohtaa [Näytön irrottaminen](file:///C:/data/systems/insN5010/fi/sm/display.htm#wp1202894)).
- 9. Irrota näytön kehys (katso [Näytön kehyksen irrottaminen](file:///C:/data/systems/insN5010/fi/sm/display.htm#wp1202903)).
- 10. Irrota näyttöpaneeli (katso [Näyttöpaneelin irrottaminen](file:///C:/data/systems/insN5010/fi/sm/display.htm#wp1202918)).
- 11. Irrota metalliteippi, jolla kameramoduuli on kiinnitetty näytön kanteen.
- 12. Irrota kameramoduuli kiinnityssalvoista.
- 13. Nosta kameramoduuli näytön kannesta.

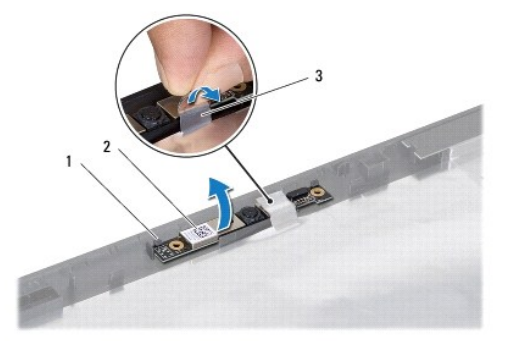

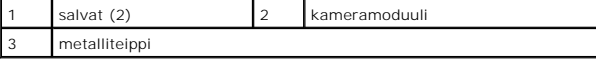

#### <span id="page-9-0"></span>**Kameramoduulin asentaminen**

- 1. Noudata ohjeita kohdassa [Alkutoimet](file:///C:/data/systems/insN5010/fi/sm/before.htm#wp1435071).
- 2. Aseta kameramoduuli näytön kanteen ja paina moduulia, kunnes se on kokonaan paikallaan.
- 3. Kiinnitä metalliteippi, joilla kameramoduuli kiinnitetään näytön kanteen.
- 4. Asenna näyttöpaneeli (katso [Näyttöpaneelin asentaminen](file:///C:/data/systems/insN5010/fi/sm/display.htm#wp1184142)).
- 5. Asenna näytön kehys (katso [Näytön kehyksen asentaminen](file:///C:/data/systems/insN5010/fi/sm/display.htm#wp1183865)).
- 6. Asenna näyttöyksikkö (katso [Näyttöyksikön asentaminen](file:///C:/data/systems/insN5010/fi/sm/display.htm#wp1183623)).
- 7. Asenna kämmentuki (katso [Kämmentuen asentaminen](file:///C:/data/systems/insN5010/fi/sm/palmrest.htm#wp1051018)).
- 8. Asenna näppäimistö (katso kohtaa [Näppäimistön asentaminen](file:///C:/data/systems/insN5010/fi/sm/keyboard.htm#wp1179994)).
- 9. Asenna optinen asema (katso kohtaa [Optisen aseman asentaminen](file:///C:/data/systems/insN5010/fi/sm/optical.htm#wp1052349)).
- 10. Asenna muistimoduuli(t) (katso kohtaa [Muistimoduulien asentaminen\)](file:///C:/data/systems/insN5010/fi/sm/memory.htm#wp1181089).
- 11. Asenna rungon suojus (katso kohtaa [Rungon suojuksen asentaminen](file:///C:/data/systems/insN5010/fi/sm/base.htm#wp1217063)).
- 12. Asenna akku (katso kohtaa [Akun vaihtaminen\)](file:///C:/data/systems/insN5010/fi/sm/removeba.htm#wp1185330).

**VAARA: Ennen kuin käynnistät tietokoneen, kiinnitä kaikki ruuvit ja tarkista, ettei tietokoneen sisällä ole irrallisia ruuveja. Muussa tapauksessa tietokone saattaa vahingoittua.**

#### <span id="page-10-0"></span> **Mediakortinlukijalevy Dell™ Inspiron™ N5010/M5010 -huolto-opas**

- 
- [Mediakortinlukijalevyn irrottaminen](#page-10-1)
- [Mediakortinlukijalevyn asentaminen](#page-11-0)
- VAROITUS: Ennen kuin teet mitään toimia tietokoneen sisällä, lue tietokoneen mukana toimitetut turvallisuusohjeet. Lisää turvallisuusohjeita on<br>Regulatory Compliance -sivulla osoitteessa www.dell.com/regulatory\_compliance.
- **VAARA: Vain valtuutettu huoltoteknikko saa korjata tietokoneesi. Takuu ei kata huoltotöitä, joita on tehnyt joku muu kuin Dellin™ valtuuttama huoltoliike.**
- **VAARA: Maadoita itsesi sähköstaattisen purkauksen välttämiseksi käyttämällä maadoitusrannehihnaa tai koskettamalla maalaamatonta metallipintaa (kuten esimerkiksi tietokoneen liitintä).**

**VAARA: Estä emolevyn vauriot ja irrota pääakku (katso kohtaa [Akun irrottaminen](file:///C:/data/systems/insN5010/fi/sm/removeba.htm#wp1185372)), ennen kuin käsittelet tietokoneen sisäosaa.**

#### <span id="page-10-1"></span>**Mediakortinlukijalevyn irrottaminen**

- 1. Noudata ohjeita kohdassa [Alkutoimet](file:///C:/data/systems/insN5010/fi/sm/before.htm#wp1435071).
- 2. Irrota akku (katso kohtaa [Akun irrottaminen\)](file:///C:/data/systems/insN5010/fi/sm/removeba.htm#wp1185372).
- 3. Irrota rungon suojus (katso kohtaa [Rungon suojuksen irrottaminen](file:///C:/data/systems/insN5010/fi/sm/base.htm#wp1226151)).
- 4. Irrota muistimoduuli(t) (katso [Muistimoduulien irrottaminen](file:///C:/data/systems/insN5010/fi/sm/memory.htm#wp1186694)).
- 5. Irrota optinen asema (katso kohtaa [Optisen aseman irrottaminen](file:///C:/data/systems/insN5010/fi/sm/optical.htm#wp1044846)).
- 6. Irrota näppäimistö (katso kohtaa [Näppäimistön irrottaminen](file:///C:/data/systems/insN5010/fi/sm/keyboard.htm#wp1184546)).
- 7. Irrota kämmentuki (katso [Kämmentuen irrottaminen](file:///C:/data/systems/insN5010/fi/sm/palmrest.htm#wp1044787)).
- 8. Irrota mediakortinlukijalevyn kaapeli emolevyn liitännästä ja irrota se kaapeliohjaimesta.
- 9. Nosta mediakortinlukijalevy ulos tietokoneen rungosta.

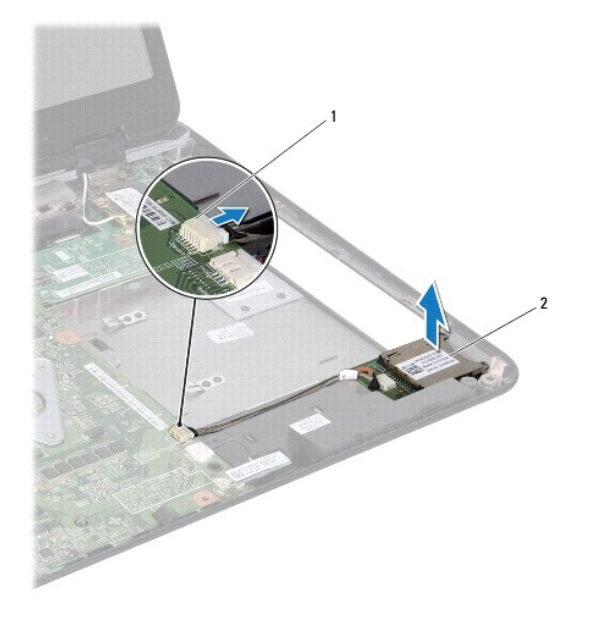

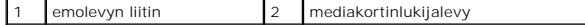

# <span id="page-11-0"></span>**Mediakortinlukijalevyn asentaminen**

- 1. Noudata ohjeita kohdassa [Alkutoimet](file:///C:/data/systems/insN5010/fi/sm/before.htm#wp1435071).
- 2. Kohdist mediakortinlukijalevy tietokoneen rungossa olevaan salpaan ja aseta mediakortinlukijalevy paikalleen.
- 3. Reititä mediakortinlukijalevyn kaapeli kaapelointiohjaimeen.
- 4. Liitä mediakortinlukijalevyn kaapeli emolevyn liittimeen.
- 5. Asenna kämmentuki (katso [Kämmentuen asentaminen](file:///C:/data/systems/insN5010/fi/sm/palmrest.htm#wp1051018)).
- 6. Asenna näppäimistö (katso kohtaa [Näppäimistön asentaminen](file:///C:/data/systems/insN5010/fi/sm/keyboard.htm#wp1179994)).
- 7. Asenna optinen asema (katso kohtaa [Optisen aseman asentaminen](file:///C:/data/systems/insN5010/fi/sm/optical.htm#wp1052349)).
- 8. Asenna muistimoduuli(t) (katso kohtaa [Muistimoduulien asentaminen\)](file:///C:/data/systems/insN5010/fi/sm/memory.htm#wp1181089).
- 9. Asenna rungon suojus (katso kohtaa [Rungon suojuksen asentaminen](file:///C:/data/systems/insN5010/fi/sm/base.htm#wp1217063)).
- 10. Asenna akku (katso kohtaa [Akun vaihtaminen\)](file:///C:/data/systems/insN5010/fi/sm/removeba.htm#wp1185330).
- **VAARA: Ennen kuin käynnistät tietokoneen, kiinnitä kaikki ruuvit ja tarkista, ettei tietokoneen sisällä ole irrallisia ruuveja. Muussa tapauksessa tietokone saattaa vahingoittua.**

#### <span id="page-12-0"></span> **Nappiparisto**

**Dell™ Inspiron™ N5010/M5010 -huolto-opas** 

- [Nappipariston poistaminen](#page-12-1)  **O** Nappipariston asentaminen
- VAROITUS: Ennen kuin teet mitään toimia tietokoneen sisällä, lue tietokoneen mukana toimitetut turvallisuusohjeet. Lisää turvallisuusohjeita on<br>Regulatory Compliance -sivulla osoitteessa www.dell.com/regulatory\_compliance.
- **VAARA: Vain valtuutettu huoltoteknikko saa korjata tietokoneesi. Takuu ei kata huoltotöitä, joita on tehnyt joku muu kuin Dellin™ valtuuttama huoltoliike.**
- **VAARA: Maadoita itsesi sähköstaattisen purkauksen välttämiseksi käyttämällä maadoitusrannehihnaa tai koskettamalla maalaamatonta metallipintaa (kuten esimerkiksi tietokoneen liitintä).**

**VAARA: Estä emolevyn vauriot ja irrota pääakku (katso kohtaa [Akun irrottaminen](file:///C:/data/systems/insN5010/fi/sm/removeba.htm#wp1185372)), ennen kuin käsittelet tietokoneen sisäosaa.**

# <span id="page-12-1"></span>**Nappipariston poistaminen**

- 1. Noudata ohjeita kohdassa [Alkutoimet](file:///C:/data/systems/insN5010/fi/sm/before.htm#wp1435071).
- 2. Irrota akku (katso kohtaa [Akun irrottaminen\)](file:///C:/data/systems/insN5010/fi/sm/removeba.htm#wp1185372).
- 3. Noudata ohjeita väliltä [vaihe 3](file:///C:/data/systems/insN5010/fi/sm/sysboard.htm#wp1040839) [vaihe 14](file:///C:/data/systems/insN5010/fi/sm/sysboard.htm#wp1037837) kohdassa [Emolevyn irrottaminen.](file:///C:/data/systems/insN5010/fi/sm/sysboard.htm#wp1032066)
- 4. Väännä nappiparisto irti emolevystä muovipuikolla.

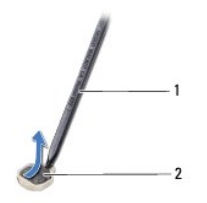

muovinen piirtopuikko 2 | nappiparisto

#### <span id="page-12-2"></span>**Nappipariston asentaminen**

- 1. Noudata ohjeita kohdassa [Alkutoimet](file:///C:/data/systems/insN5010/fi/sm/before.htm#wp1435071).
- 2. Pitele nappiparistoa siten, että positiivinen puoli on ylöspäin.
- 3. Aseta nappiparisto paikkaansa ja paina sitä varovasti, kunnes se napsahtaa paikalleen.
- 4. Noudata kohdassa [Emolevyn asentaminen](file:///C:/data/systems/insN5010/fi/sm/sysboard.htm#wp1027497) olevia ohjeita [vaihe 5](file:///C:/data/systems/insN5010/fi/sm/sysboard.htm#wp1037898) [vaihe 17](file:///C:/data/systems/insN5010/fi/sm/sysboard.htm#wp1040985).
- 5. Asenna akku (katso kohtaa [Akun vaihtaminen\)](file:///C:/data/systems/insN5010/fi/sm/removeba.htm#wp1185330).

**VAARA: Ennen kuin käynnistät tietokoneen, kiinnitä kaikki ruuvit ja tarkista, ettei tietokoneen sisällä ole irrallisia ruuveja. Muussa tapauksessa tietokone saattaa vahingoittua.**

## <span id="page-13-0"></span> **Suoritinmoduuli**

**Dell™ Inspiron™ N5010/M5010 -huolto-opas** 

- **Suoritinmoduulin irrottaminen** ● Suoritinmoduulin asentaminen
- VAROITUS: Ennen kuin teet mitään toimia tietokoneen sisällä, lue tietokoneen mukana toimitetut turvallisuusohjeet. Lisää turvallisuusohjeita on<br>Regulatory Compliance -sivulla osoitteessa www.dell.com/regulatory\_compliance.
- **VAARA: Vain valtuutettu huoltoteknikko saa korjata tietokoneesi. Takuu ei kata huoltotöitä, joita on tehnyt joku muu kuin Dellin™ valtuuttama huoltoliike.**
- **VAARA: Maadoita itsesi sähköstaattisen purkauksen välttämiseksi käyttämällä maadoitusrannehihnaa tai koskettamalla maalaamatonta metallipintaa (kuten esimerkiksi tietokoneen liitintä).**

**VAARA: Estä emolevyn vauriot ja irrota pääakku (katso kohtaa [Akun irrottaminen](file:///C:/data/systems/insN5010/fi/sm/removeba.htm#wp1185372)), ennen kuin käsittelet tietokoneen sisäosaa.**

#### <span id="page-13-1"></span>**Suoritinmoduulin irrottaminen**

- 1. Noudata ohjeita kohdassa [Alkutoimet](file:///C:/data/systems/insN5010/fi/sm/before.htm#wp1435071).
- 2. Irrota akku (katso kohtaa [Akun irrottaminen\)](file:///C:/data/systems/insN5010/fi/sm/removeba.htm#wp1185372).
- 3. Noudata kohdassa [Emolevyn irrottaminen](file:///C:/data/systems/insN5010/fi/sm/sysboard.htm#wp1032066) olevia ohjeita [vaihe 3](file:///C:/data/systems/insN5010/fi/sm/sysboard.htm#wp1040839) [vaihe 14](file:///C:/data/systems/insN5010/fi/sm/sysboard.htm#wp1037837).
- 4. Irrota suorittimen jäähdytyselementti (katso kohtaa [Suorittimen jäähdytyselementin irrottaminen](file:///C:/data/systems/insN5010/fi/sm/cpucool.htm#wp1137247)).
- **VAARA: Irrottaessasi tai asentaessasi suoritinta paina kevyesti suorittimen keskeltä yhtä aikaa, kun käännät nokkaruuvia, jotta ZIF-kanta ja suoritin pysyvät tasaisessa kosketuksessa.**
- **VAARA: Suorittimen vaurioitumisen välttämiseksi pidä ruuvitaltta pystysuorassa suorittimeen nähden, kun käännät nokkaruuvia.**
- 5. Irrota ZIF-kanta kiertämällä ZIF-kannan nokkaruuvia vastapäivään pienellä tasapäisellä ruuvitaltalla nokkapysäyttimeen asti.

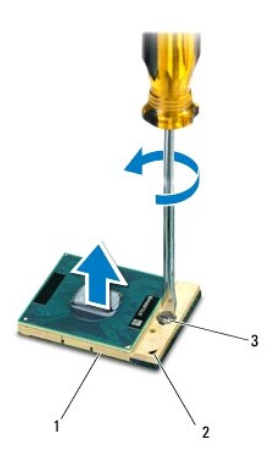

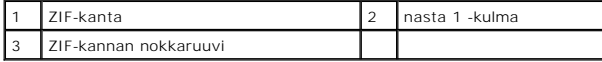

**VAARA: Varmista suorittimen tehokas jäähdytys: Älä kosketa suorittimen jäähdytyskokoonpanon lämmönsiirtoalueita. Ihon rasvat voivat heikentää jäähdytystyynyjen suorituskykyä.**

**VAARA: Kun irrotat suoritinmoduulia, vedä se suoraan ylös. Varo taivuttamasta suoritinmoduulin nastoja.**

<span id="page-14-1"></span>6. Nosta suoritinmoduuli pois ZIF-kannasta.

#### <span id="page-14-0"></span>**Suoritinmoduulin asentaminen**

**HUOMAUTUS:** Uuden suorittimen mukana tulee uusi jäähdytyselementti, joka sisältää siihen kiinnitetyn jäähdytystyynyn, tai uusi jäähdytystyyny ja havainnolliset asennusohjeet.

- 1. Noudata ohjeita kohdassa [Alkutoimet](file:///C:/data/systems/insN5010/fi/sm/before.htm#wp1435071).
- 2. Kohdista suoritinmoduulin nasta 1 -kulma ZIF-kannan nasta 1 -kulmaan ja aseta sitten suoritinmoduuli kantaan.

**HUOMAUTUS:** Suoritinmoduulin nasta 1 -kulmassa on kolmio, joka kohdistetaan ZIF-kannan nasta 1 -kulman kolmioon.

Kun suoritinmoduuli on hyvin kiinni kannassa, kaikki neljä kulmaa ovat samalla korkeudella. Jos jokin moduulin kulmista on korkeammalla kuin muut, moduuli ei ole oikein kiinni kannassa.

**VAARA: Jotta suoritin ei vahingoittuisi, pidä ruuvitaltta pystysuorassa suorittimeen nähden, kun käännät nokkaruuvia.**

- 3. Kiristä ZIF-kanta kääntämällä nokkaruuvia myötäpäivään, niin suoritinmoduuli kiinnittyy emolevyyn.
- 4. Kiinnitä suorittimen jäähdytyselementti (katso kohtaa [Suorittimen jäähdytyselementin asentaminen](file:///C:/data/systems/insN5010/fi/sm/cpucool.htm#wp1122720)).
- 5. Noudata kohdassa [Emolevyn asentaminen](file:///C:/data/systems/insN5010/fi/sm/sysboard.htm#wp1027497) olevia ohjeita [vaihe 5](file:///C:/data/systems/insN5010/fi/sm/sysboard.htm#wp1037898) [vaihe 17](file:///C:/data/systems/insN5010/fi/sm/sysboard.htm#wp1040985).
- 6. Asenna akku (katso kohtaa [Akun vaihtaminen\)](file:///C:/data/systems/insN5010/fi/sm/removeba.htm#wp1185330).

**VAARA: Ennen kuin käynnistät tietokoneen, kiinnitä kaikki ruuvit ja tarkista, ettei tietokoneen sisällä ole irrallisia ruuveja. Muussa tapauksessa tietokone saattaa vahingoittua.**

#### <span id="page-15-0"></span> **Suorittimen jäähdytyselementti Dell™ Inspiron™ N5010/M5010 -huolto-opas**

- 
- **Suorittimen jäähdytyselementin irrottaminen Suorittimen jäähdytyselementin asentaminen**
- VAROITUS: Ennen kuin teet mitään toimia tietokoneen sisällä, lue tietokoneen mukana toimitetut turvallisuusohjeet. Lisää turvallisuusohjeita on<br>Regulatory Compliance -sivulla osoitteessa www.dell.com/regulatory\_compliance.
- **VAROITUS: Jos irrotat suorittimen jäähdytyselementin tietokoneesta, kun jäähdytyselementti on kuuma, älä kosketa suorittimen jäähdytyselementin metallikoteloa.**
- **VAARA: Vain valtuutettu huoltoteknikko saa korjata tietokoneesi. Takuu ei kata huoltotöitä, joita on tehnyt joku muu kuin Dellin™ valtuuttama huoltoliike.**
- **VAARA: Maadoita itsesi sähköstaattisen purkauksen välttämiseksi käyttämällä maadoitusrannehihnaa tai koskettamalla maalaamatonta metallipintaa (kuten esimerkiksi tietokoneen liitintä).**
- **VAARA: Estä emolevyn vauriot ja irrota pääakku (katso kohtaa [Akun irrottaminen](file:///C:/data/systems/insN5010/fi/sm/removeba.htm#wp1185372)), ennen kuin käsittelet tietokoneen sisäosaa.**

# <span id="page-15-1"></span>**Suorittimen jäähdytyselementin irrottaminen**

- 1. Noudata ohjeita kohdassa [Alkutoimet](file:///C:/data/systems/insN5010/fi/sm/before.htm#wp1435071).
- 2. Irrota akku (katso kohtaa [Akun irrottaminen\)](file:///C:/data/systems/insN5010/fi/sm/removeba.htm#wp1185372).
- 3. Noudata kohdassa [Emolevyn irrottaminen](file:///C:/data/systems/insN5010/fi/sm/sysboard.htm#wp1032066) olevia ohjeita [vaihe 3](file:///C:/data/systems/insN5010/fi/sm/sysboard.htm#wp1040839) [vaihe 14](file:///C:/data/systems/insN5010/fi/sm/sysboard.htm#wp1037837).
- 4. Irrota tuulettimen kaapeli emolevyssä olevasta liittimestä.
- 5. Löysää jäähdytyselementin emolevyyn kiinnittävät neljä lukkoruuvia oikeassa järjestyksessä (ilmaistu jäähdytyselementissä).

**HUOMAUTUS:** Jäähdytyselementin ruuvien ulkoasu ja määrä saattaa vaihdella tietokonemallin mukaan.

6. Nosta jäähdytyselementti pois emolevyltä.

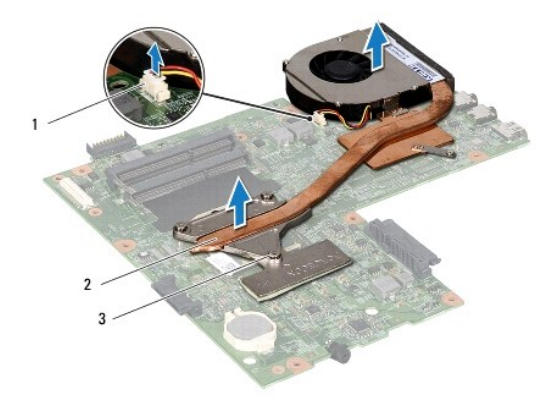

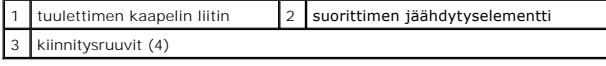

# <span id="page-15-2"></span>**Suorittimen jäähdytyselementin asentaminen**

**HUOMAUTUS:** Tässä kohdassa oletetaan, että olet jo irrottanut suorittimen jäähdytyselementin ja olet valmis asentamaan sen.

1. Noudata ohjeita kohdassa [Alkutoimet](file:///C:/data/systems/insN5010/fi/sm/before.htm#wp1435071).

- 2. Aseta suorittimen jäähdytyselementti emolevylle.
- 3. Kohdista suorittimen jäähdytyselementin neljä lukkoruuvia emolevyssä oleviin reikiin ja kiristä ruuvit oikeassa järjestyksessä (ilmaistu jäähdytyselementissä).

**HUOMAUTUS:** Jäähdytyselementin ruuvien ulkoasu ja määrä saattaa vaihdella tietokonemallin mukaan.

- 4. Kytke tuulettimen kaapeli emolevyn liittimeen.
- 5. Noudata kohdassa [Emolevyn asentaminen](file:///C:/data/systems/insN5010/fi/sm/sysboard.htm#wp1027497) olevia ohjeita [vaihe 5](file:///C:/data/systems/insN5010/fi/sm/sysboard.htm#wp1037898) [vaihe 17](file:///C:/data/systems/insN5010/fi/sm/sysboard.htm#wp1040985).
- 6. Asenna akku (katso kohtaa [Akun vaihtaminen\)](file:///C:/data/systems/insN5010/fi/sm/removeba.htm#wp1185330).

**VAARA: Ennen kuin käynnistät tietokoneen, kiinnitä kaikki ruuvit ja tarkista, ettei tietokoneen sisällä ole irrallisia ruuveja. Muussa tapauksessa tietokone saattaa vahingoittua.**

#### <span id="page-17-0"></span> **Näyttö**

**Dell™ Inspiron™ N5010/M5010 -huolto-opas** 

- **O** Näyttö
- **O** Näytön kehys
- [Näyttöpaneeli](#page-19-1)
- VAROITUS: Ennen kuin teet mitään toimia tietokoneen sisällä, lue tietokoneen mukana toimitetut turvallisuusohjeet. Lisää turvallisuusohjeita on<br>Regulatory Compliance -sivulla osoitteessa www.dell.com/regulatory\_compliance.
- **VAARA: Vain valtuutettu huoltoteknikko saa korjata tietokoneesi. Takuu ei kata huoltotöitä, joita on tehnyt joku muu kuin Dellin™ valtuuttama huoltoliike.**
- **VAARA: Maadoita itsesi sähköstaattisen purkauksen välttämiseksi käyttämällä maadoitusrannehihnaa tai koskettamalla maalaamatonta metallipintaa (kuten esimerkiksi tietokoneen liitintä).**
- **VAARA: Estä emolevyn vauriot ja irrota pääakku (katso kohtaa [Akun irrottaminen](file:///C:/data/systems/insN5010/fi/sm/removeba.htm#wp1185372)), ennen kuin käsittelet tietokoneen sisäosaa.**

# <span id="page-17-1"></span>**Näyttö**

#### <span id="page-17-2"></span>**Näytön irrottaminen**

- 1. Noudata ohjeita kohdassa [Alkutoimet](file:///C:/data/systems/insN5010/fi/sm/before.htm#wp1435071).
- 2. Irrota akku (katso kohtaa [Akun irrottaminen\)](file:///C:/data/systems/insN5010/fi/sm/removeba.htm#wp1185372).
- 3. Irrota rungon suojus (katso kohtaa [Rungon suojuksen irrottaminen](file:///C:/data/systems/insN5010/fi/sm/base.htm#wp1226151)).
- 4. Irrota muistimoduuli(t) (katso [Muistimoduulien irrottaminen](file:///C:/data/systems/insN5010/fi/sm/memory.htm#wp1186694)).
- 5. Irrota optinen asema (katso kohtaa [Optisen aseman irrottaminen](file:///C:/data/systems/insN5010/fi/sm/optical.htm#wp1044846)).
- 6. Irrota näppäimistö (katso kohtaa [Näppäimistön irrottaminen](file:///C:/data/systems/insN5010/fi/sm/keyboard.htm#wp1184546)).
- 7. Irrota kämmentuki (katso [Kämmentuen irrottaminen](file:///C:/data/systems/insN5010/fi/sm/palmrest.htm#wp1044787)).
- 8. Käännä tietokone ylösalaisin ja irrota kaksi ruuvia.

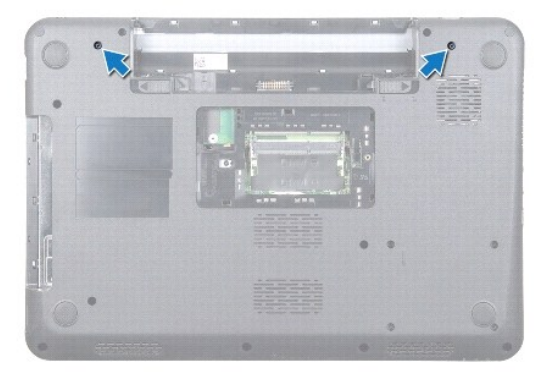

- 9. Irrota Mini-kortin antennikaapelit Mini-kortista.
- 10. Irrota näyttökaapeli emolevyn liittimestä ja irrota se kaapeliohjaimesta.
- 11. Irrota neljä kiinnitysruuvia (kaksi kummallakin puolella), joilla näyttökokoonpano on kiinnitetty tietokoneen alaosaan.

12. Nosta näyttö pois tietokoneen rungosta.

<span id="page-18-0"></span>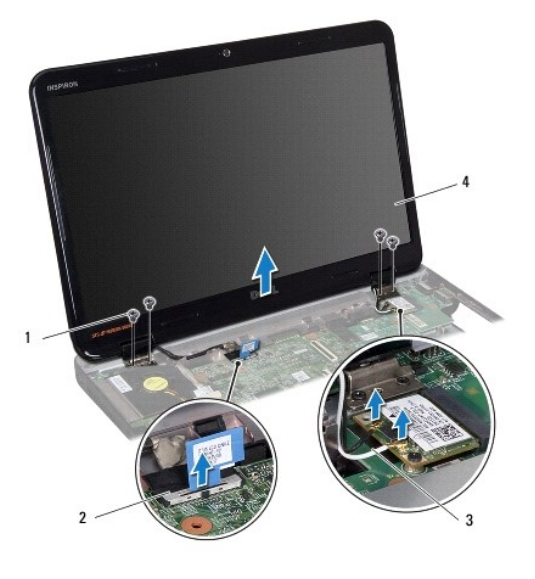

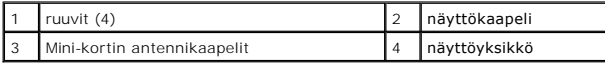

# <span id="page-18-2"></span>**Näyttöyksikön asentaminen**

- 1. Noudata ohjeita kohdassa [Alkutoimet](file:///C:/data/systems/insN5010/fi/sm/before.htm#wp1435071).
- 2. Aseta näyttö paikalleen ja kiinnitä neljä kiinnitysruuvia (kaksi molemmilla puolilla), joilla se kiinnittyy tietokoneen alaosaan.
- 3. Reititä näyttökaapeli kaapelointiohjaimeen ja liitä kaapeli emolevyn liitäntään.
- 4. Liitä Mini-kortin antennikaapelit Mini-kortin liitäntöihin.
- 5. Käännä tietokone ympäri ja kiinnitä kaksi ruuvia tietokoneen alaosaan.
- 6. Asenna kämmentuki (katso [Kämmentuen asentaminen](file:///C:/data/systems/insN5010/fi/sm/palmrest.htm#wp1051018)).
- 7. Asenna näppäimistö (katso kohtaa [Näppäimistön asentaminen](file:///C:/data/systems/insN5010/fi/sm/keyboard.htm#wp1179994)).
- 8. Asenna optinen asema (katso kohtaa [Optisen aseman asentaminen](file:///C:/data/systems/insN5010/fi/sm/optical.htm#wp1052349)).
- 9. Asenna muistimoduuli(t) (katso kohtaa [Muistimoduulien asentaminen\)](file:///C:/data/systems/insN5010/fi/sm/memory.htm#wp1181089).
- 10. Asenna rungon suojus (katso kohtaa [Rungon suojuksen asentaminen](file:///C:/data/systems/insN5010/fi/sm/base.htm#wp1217063)).
- 11. Asenna akku (katso kohtaa [Akun vaihtaminen\)](file:///C:/data/systems/insN5010/fi/sm/removeba.htm#wp1185330).

**VAARA: Ennen kuin käynnistät tietokoneen, kiinnitä kaikki ruuvit ja tarkista, ettei tietokoneen sisällä ole irrallisia ruuveja. Muussa tapauksessa tietokone saattaa vahingoittua.**

# <span id="page-18-1"></span>**Näytön kehys**

## <span id="page-18-3"></span>**Näytön kehyksen irrottaminen**

**VAARA: Näytön kehys on erittäin hauras. Varo kehystä irrottaessasi, ettet vahingoita sitä.**

1. Noudata ohjeita kohdassa [Alkutoimet](file:///C:/data/systems/insN5010/fi/sm/before.htm#wp1435071).

- <span id="page-19-0"></span>2. Irrota näyttöyksikkö (katso kohtaa [Näytön irrottaminen](#page-17-2)).
- 3. Työnnä sormenpäät varovasti näytön kehyksen reunan alle.
- 4. Irrota näytön kehys.

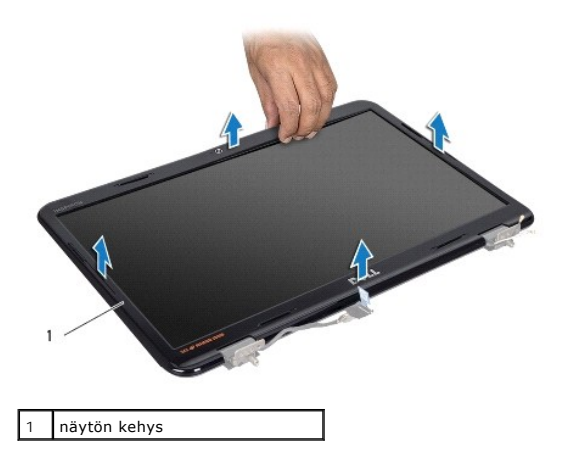

## <span id="page-19-2"></span>**Näytön kehyksen asentaminen**

- 1. Noudata ohjeita kohdassa [Alkutoimet](file:///C:/data/systems/insN5010/fi/sm/before.htm#wp1435071).
- 2. Kohdista näytön kehys näyttöpaneelin päälle ja napsauta se varovasti paikalleen.
- 3. Asenna näyttöyksikkö (katso [Näyttöyksikön asentaminen](#page-18-2)).

# <span id="page-19-1"></span>**Näyttöpaneeli**

# **Näyttöpaneelin irrottaminen**

- 1. Noudata ohjeita kohdassa [Alkutoimet](file:///C:/data/systems/insN5010/fi/sm/before.htm#wp1435071).
- 2. Irrota näyttöyksikkö (katso kohtaa [Näytön irrottaminen](#page-17-2)).
- 3. Irrota näytön kehys (katso [Näytön kehyksen irrottaminen](#page-18-3)).
- 4. Irrota kameran kaapeli kameramoduulin liittimestä.
- 5. Irrota kahdeksan ruuvia, joilla näyttöpaneeli on kiinnitetty näytön kanteen.

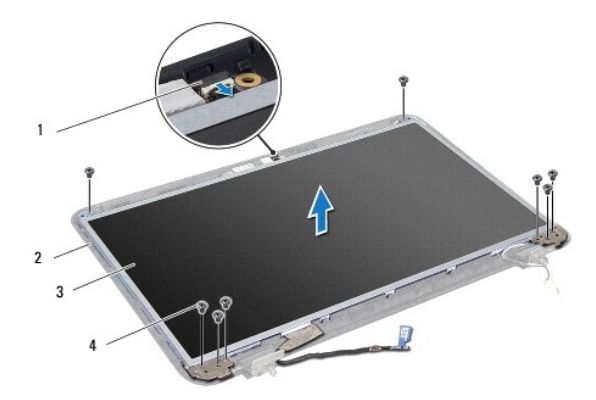

<span id="page-20-0"></span>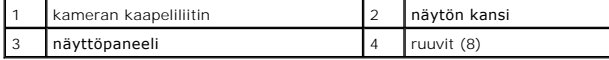

- 6. Nosta näyttöpaneeli pois näytön kannesta.
- 7. Käännä näyttöpaneeli ympäri ja aseta se puhtaalle alustalle.
- 8. Nosta teippi, jolla näyttökaapeli on kiinnitetty näyttökortin liittimeen, ja irrota näyttökaapeli.
- 9. Irrota kameran kaapeli näyttöpaneelin takaosasta.

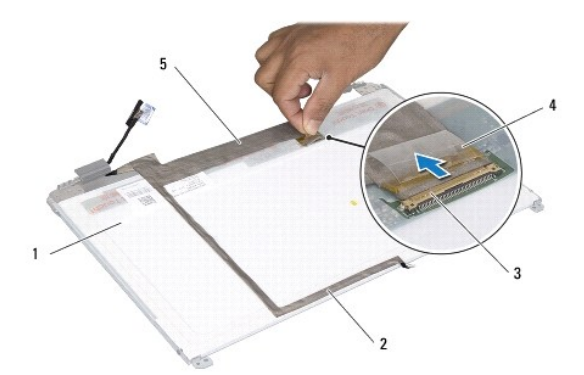

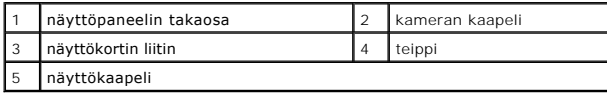

10. Irrota neljä ruuvia (kaksi kummallakin puolella), joilla näyttöruudun pidikkeet ovat kiinni näyttöpaneelissa.

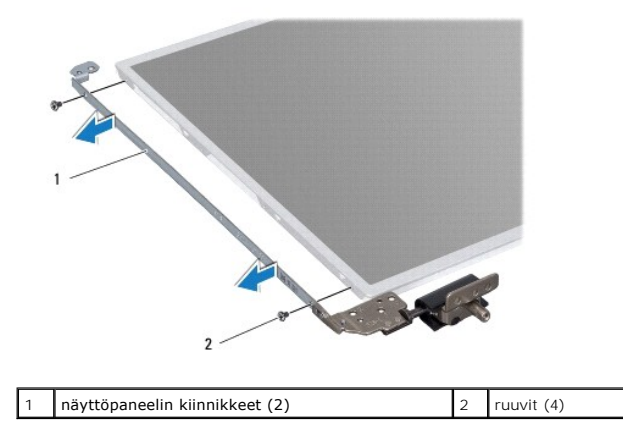

## **Näyttöpaneelin asentaminen**

- 1. Noudata ohjeita kohdassa [Alkutoimet](file:///C:/data/systems/insN5010/fi/sm/before.htm#wp1435071).
- 2. Asenna neljä ruuvia (kaksi kummallakin puolella), joilla näyttöruudun kiinnikkeet ovat kiinni näyttöpaneelissa.
- 3. Liitä näyttökaapeli näyttökortin liittimeen ja kiinnitä se paikalleen teipillä.
- 4. Kiinnitä kameran kaapeli näyttöpaneelin takaosaan teipillä.
- 5. Aseta näyttöpaneeli näytön kanteen ja liitä kameran kaapeli kameramoduulin liittimeen.
- 6. Kohdista näyttöpaneelin ruuvinreiät näytön kannessa oleviin reikiin.
- 7. Kiinnitä kahdeksan ruuvia, joilla näyttöpaneeli kiinnitetään näytön kanteen.
- 8. Asenna näytön kehys (katso [Näytön kehyksen asentaminen](#page-19-2)).
- 9. Asenna näyttöyksikkö (katso [Näyttöyksikön asentaminen](#page-18-2)).

# **VAARA: Ennen kuin käynnistät tietokoneen, kiinnitä kaikki ruuvit ja tarkista, ettei tietokoneen sisällä ole irrallisia ruuveja. Muussa tapauksessa tietokone saattaa vahingoittua.**

#### <span id="page-22-0"></span> **Kiintolevy**

**Dell™ Inspiron™ N5010/M5010 -huolto-opas** 

- [Kiintolevyaseman irrottaminen](#page-22-1)
- **O** Kiintolevyn asentam

**VAROITUS: Ennen kuin teet mitään toimia tietokoneen sisällä, lue tietokoneen mukana toimitetut turvallisuusohjeet. Lisää turvallisuusohjeita on**   $\bigwedge$ **Regulatory Compliance -sivulla osoitteessa www.dell.com/regulatory\_compliance.** 

**VAROITUS: Jos poistat kiintolevyn tietokoneesta levyn ollessa kuuma, älä kosketa kiintolevyn metallikoteloa.** 

- **VAARA: Vain valtuutettu huoltoteknikko saa korjata tietokoneesi. Takuu ei kata huoltotöitä, joita on tehnyt joku muu kuin Dellin™ valtuuttama huoltoliike.**
- VAARA: Estä tietojen katoaminen sammuttamalla tietokone (katso <u>[Tietokoneen sammuttaminen](file:///C:/data/systems/insN5010/fi/sm/before.htm#wp1435089)</u>) ennen kiintolevyn poistamista. Alä irrota<br>kiintolevyä, jos tietokoneessa on virta kytkettynä tai se on lepotilassa.
- **VAARA: Maadoita itsesi sähköstaattisen purkauksen välttämiseksi käyttämällä maadoitusrannehihnaa tai koskettamalla maalaamatonta metallipintaa (kuten esimerkiksi tietokoneen liitintä).**
- **VAARA: Kiintolevyt vahingoittuvat hyvin herkästi. Käsittele kiintolevyä varovasti.**

**VAARA: Estä emolevyn vauriot ja irrota pääakku (katso kohtaa [Akun irrottaminen](file:///C:/data/systems/insN5010/fi/sm/removeba.htm#wp1185372)), ennen kuin käsittelet tietokoneen sisäosaa.**

- **HUOMAUTUS:** Dell ei takaa muilta toimittajilta ostettujen kiintolevyjen yhteensopivuutta tai tue niitä.
- **HUOMAUTUS:** Jos asennat muun kuin Dellin toimittamaa kiintolevyä, sinun on asennettava käyttöjärjestelmä, ohjaimet (ajurit) ja apuohjelmat uudelle kiintolevylle (katso lisätietoja *Dell-tekniikkaoppaasta*).

#### <span id="page-22-1"></span>**Kiintolevyaseman irrottaminen**

- 1. Noudata ohjeita kohdassa [Alkutoimet](file:///C:/data/systems/insN5010/fi/sm/before.htm#wp1435071).
- 2. Irrota akku (katso kohtaa [Akun irrottaminen\)](file:///C:/data/systems/insN5010/fi/sm/removeba.htm#wp1185372).
- 3. Irrota rungon suojus (katso kohtaa [Rungon suojuksen irrottaminen](file:///C:/data/systems/insN5010/fi/sm/base.htm#wp1226151)).
- 4. Irrota muistimoduuli(t) (katso [Muistimoduulien irrottaminen](file:///C:/data/systems/insN5010/fi/sm/memory.htm#wp1186694)).
- 5. Irrota optinen asema (katso kohtaa [Optisen aseman irrottaminen](file:///C:/data/systems/insN5010/fi/sm/optical.htm#wp1044846)).
- 6. Irrota näppäimistö (katso kohtaa [Näppäimistön irrottaminen](file:///C:/data/systems/insN5010/fi/sm/keyboard.htm#wp1184546)).
- 7. Irrota kämmentuki (katso [Kämmentuen irrottaminen](file:///C:/data/systems/insN5010/fi/sm/palmrest.htm#wp1044787)).

VAARA: Kun kiintolevy ei ole tietokoneessa, säilytä sitä suojaavassa, antistaattisessa pakkauksessa (katso tietokoneen mukana toimitettujen<br>turvaohjeiden kohtaa Suojautuminen sähköstaattiselta purkaukselta).

8. Irrota neljä ruuvia, joilla kiintolevykokoonpano on kiinnitetty.

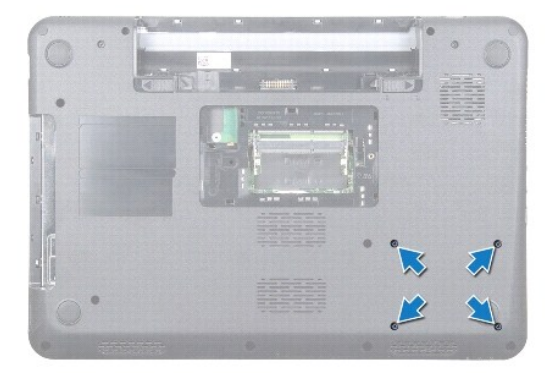

<span id="page-23-1"></span>9. Käännä tietokone ylösalaisin ja nosta kiintolevykokoonpano pois kiintolevypaikasta, jos haluat irrottaa kiintolevykokoonpanon emolevyn liitännästä.

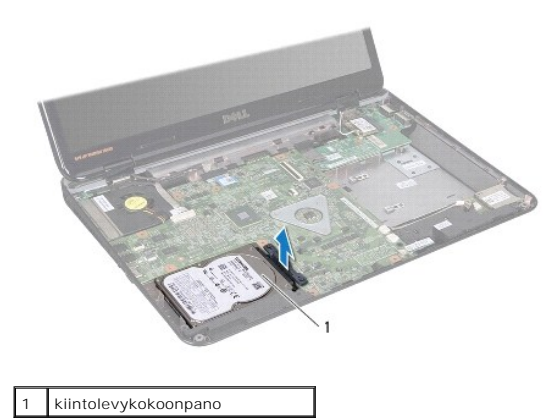

10. Irrota välikappale kiintolevystä vetämällä sitä.

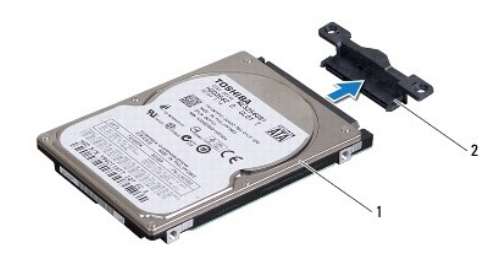

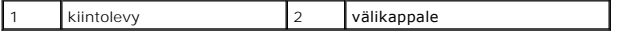

#### <span id="page-23-0"></span>**Kiintolevyn asentaminen**

- 1. Noudata ohjeita kohdassa [Alkutoimet](file:///C:/data/systems/insN5010/fi/sm/before.htm#wp1435071).
- 2. Ota uusi levy pakkauksesta. Säilytä alkuperäinen pakkaus kiintolevyn varastointia tai kuljetusta varten.
- 3. Kytke välikappale kiintolevyyn.
- 4. Kohdista kiintolevykokoonpano emolevyn liitäntään ja paina kiintolevykokoonpanoa kiintolevypaikkaan, kunnes se on kokonaan paikallaan.
- 5. Käännä tietokone ympäri ja kiinnitä neljä ruuvia, joilla kiintolevykokoonpano on kiinnitetty.
- 6. Asenna kämmentuki (katso [Kämmentuen asentaminen](file:///C:/data/systems/insN5010/fi/sm/palmrest.htm#wp1051018)).
- 7. Asenna näppäimistö (katso kohtaa [Näppäimistön asentaminen](file:///C:/data/systems/insN5010/fi/sm/keyboard.htm#wp1179994)).
- 8. Asenna optinen asema (katso kohtaa [Optisen aseman asentaminen](file:///C:/data/systems/insN5010/fi/sm/optical.htm#wp1052349)).
- 9. Asenna muistimoduuli(t) (katso kohtaa [Muistimoduulien asentaminen\)](file:///C:/data/systems/insN5010/fi/sm/memory.htm#wp1181089).
- 10. Asenna rungon suojus (katso kohtaa [Rungon suojuksen asentaminen](file:///C:/data/systems/insN5010/fi/sm/base.htm#wp1217063)).
- 11. Asenna akku (katso kohtaa [Akun vaihtaminen\)](file:///C:/data/systems/insN5010/fi/sm/removeba.htm#wp1185330).

# **VAARA: Ennen kuin käynnistät tietokoneen, kiinnitä kaikki ruuvit ja tarkista, ettei tietokoneen sisällä ole irrallisia ruuveja. Muussa tapauksessa tietokone saattaa vahingoittua.**

12. Asenna tarvittaessa käyttöjärjestelmä tietokoneeseen. Lisätietoja on *asennusoppaan* kohdassa Käyttöjärjestelmän palauttaminen.

13. Asenna tietokoneeseen tarvittavat ajurit ja apuohjelmat. Katso lisätietoja *Dell-tekniikkaoppaasta*.

#### <span id="page-25-0"></span> **I/O-levy**

**Dell™ Inspiron™ N5010/M5010 -huolto-opas** 

- **O** I/O-levyn irrottaminen
- [I/O-levyn asentaminen](#page-25-2)
- VAROITUS: Ennen kuin teet mitään toimia tietokoneen sisällä, lue tietokoneen mukana toimitetut turvallisuusohjeet. Lisää turvallisuusohjeita on<br>Regulatory Compliance -sivulla osoitteessa www.dell.com/regulatory\_compliance.
- **VAARA: Vain valtuutettu huoltoteknikko saa korjata tietokoneesi. Takuu ei kata huoltotöitä, joita on tehnyt joku muu kuin Dellin™ valtuuttama huoltoliike.**
- **VAARA: Maadoita itsesi sähköstaattisen purkauksen välttämiseksi käyttämällä maadoitusrannehihnaa tai koskettamalla maalaamatonta metallipintaa (kuten esimerkiksi tietokoneen liitintä).**

**VAARA: Estä emolevyn vauriot ja irrota pääakku (katso kohtaa [Akun irrottaminen](file:///C:/data/systems/insN5010/fi/sm/removeba.htm#wp1185372)), ennen kuin käsittelet tietokoneen sisäosaa.**

## <span id="page-25-1"></span>**I/O-levyn irrottaminen**

- 1. Noudata ohjeita kohdassa [Alkutoimet](file:///C:/data/systems/insN5010/fi/sm/before.htm#wp1435071).
- 2. Irrota akku (katso kohtaa [Akun irrottaminen\)](file:///C:/data/systems/insN5010/fi/sm/removeba.htm#wp1185372).
- 3. Noudata ohjeita väliltä [vaihe 3](file:///C:/data/systems/insN5010/fi/sm/sysboard.htm#wp1040839) [vaihe 13](file:///C:/data/systems/insN5010/fi/sm/sysboard.htm#wp1041335) kohdassa [Emolevyn irrottaminen.](file:///C:/data/systems/insN5010/fi/sm/sysboard.htm#wp1032066)
- 4. Irrota keskimmäinen kansi (katso kohtaa [Keskimmäisen kannen irrottaminen](file:///C:/data/systems/insN5010/fi/sm/middlecv.htm#wp1188834)).
- 5. Irrota I/O-levy tietokoneen rungon salvasta.
- 6. Nosta I/O-levy ulos tietokoneesta.

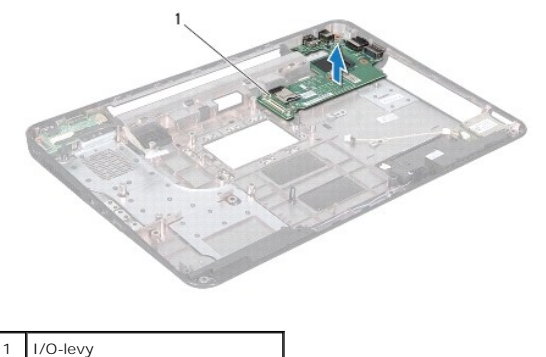

#### <span id="page-25-2"></span>**I/O-levyn asentaminen**

- 1. Noudata ohjeita kohdassa [Alkutoimet](file:///C:/data/systems/insN5010/fi/sm/before.htm#wp1435071).
- 2. Kohdista I/O-levyn liittimet tietokoneen rungon paikkoihin ja paina I/O- levyä, kunnes se on kokonaan paikallaan.
- 3. Asenna keskimmäinen kansi (katso [Keskimmäisen kannen asentaminen](file:///C:/data/systems/insN5010/fi/sm/middlecv.htm#wp1189306)).
- 4. Noudata ohjeita väliltä [vaihe 6](file:///C:/data/systems/insN5010/fi/sm/sysboard.htm#wp1039655) [vaihe 17](file:///C:/data/systems/insN5010/fi/sm/sysboard.htm#wp1040985) kohdassa Emolevyn asentaminen
- 5. Asenna akku (katso kohtaa [Akun vaihtaminen\)](file:///C:/data/systems/insN5010/fi/sm/removeba.htm#wp1185330).
- **VAARA: Ennen kuin käynnistät tietokoneen, kiinnitä kaikki ruuvit ja tarkista, ettei tietokoneen sisällä ole irrallisia ruuveja. Muussa tapauksessa tietokone saattaa vahingoittua.**

#### <span id="page-27-0"></span> **Näppäimistö**

**Dell™ Inspiron™ N5010/M5010 -huolto-opas** 

- [Näppäimistön irrottaminen](#page-27-1)
- **O** Näppäimistön asentaminen
- $\triangle$ VAROITUS: Ennen kuin teet mitään toimia tietokoneen sisällä, lue tietokoneen mukana toimitetut turvallisuusohjeet. Lisää turvallisuusohjeita on<br>Regulatory Compliance -sivulla osoitteessa www.dell.com/regulatory\_compliance.
- **VAARA: Vain valtuutettu huoltoteknikko saa korjata tietokoneesi. Takuu ei kata huoltotöitä, joita on tehnyt joku muu kuin Dellin™ valtuuttama huoltoliike.**
- **VAARA: Maadoita itsesi sähköstaattisen purkauksen välttämiseksi käyttämällä maadoitusrannehihnaa tai koskettamalla maalaamatonta metallipintaa (kuten esimerkiksi tietokoneen liitintä).**

**VAARA: Estä emolevyn vauriot ja irrota pääakku (katso kohtaa [Akun irrottaminen](file:///C:/data/systems/insN5010/fi/sm/removeba.htm#wp1185372)), ennen kuin käsittelet tietokoneen sisäosaa.**

#### <span id="page-27-1"></span>**Näppäimistön irrottaminen**

- 1. Noudata ohjeita kohdassa [Alkutoimet](file:///C:/data/systems/insN5010/fi/sm/before.htm#wp1435071).
- 2. Irrota akku (katso kohtaa [Akun irrottaminen\)](file:///C:/data/systems/insN5010/fi/sm/removeba.htm#wp1185372).
- 3. Irrota rungon suojus (katso kohtaa [Rungon suojuksen irrottaminen](file:///C:/data/systems/insN5010/fi/sm/base.htm#wp1226151)).
- 4. Irrota ruuvi, jolla näppäimistö on kiinnitetty tietokoneen runkoon.

**HUOMAUTUS:** Kaikissa tietokoneissa ei välttämättä ole ruuvia, jolla näppäimistö on kiinnitetty tietokoneen runkoon.

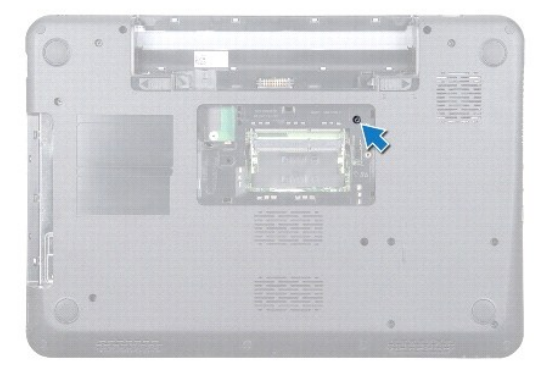

5. Käännä tietokone ympäri ja avaa näyttöä mahdollisimman paljon.

**VAARA: Näppäimistön näppäimet ovat hauraita, menevät helposti pois paikoiltaan ja niiden paikalleen asettaminen vie aikaa. Ole varovainen, kun irrotat ja käsittelet näppäimistöä.**

- 6. Paina näppäimistöä ja liu'uta sitä mahdollisimman alas.
- 7. Liu'uta muovinen puikko näppäimistön ja kämmentuen väliin ja väännä ja nosta näppäimistö irti kämmentuen kielekkeistä.

<span id="page-28-0"></span>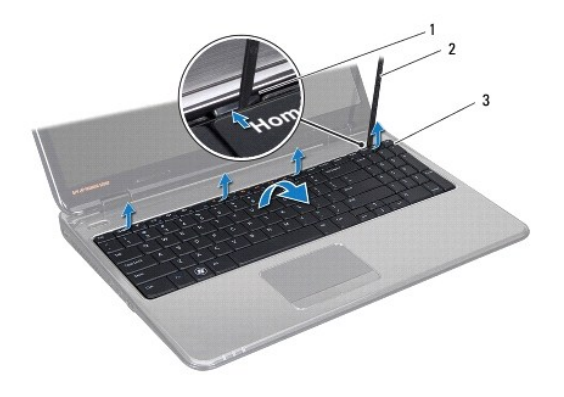

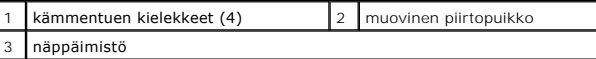

8. Nosta näppäimistö irti ja liu'uta kuusi näppäimistön pohjassa olevaa kielekettä ulos kämmentuen paikoista.

- 9. Käännä näppäimistö ympäri, mutta älä vedä sitä kovaa.
- 10. Nosta liittimen salpaa ja irrota näppäimistön kaapeli emolevyn liitännästä vetämällä kaapelin vetokielekettä.
- 11. Nosta näppäimistö ulos tietokoneesta.

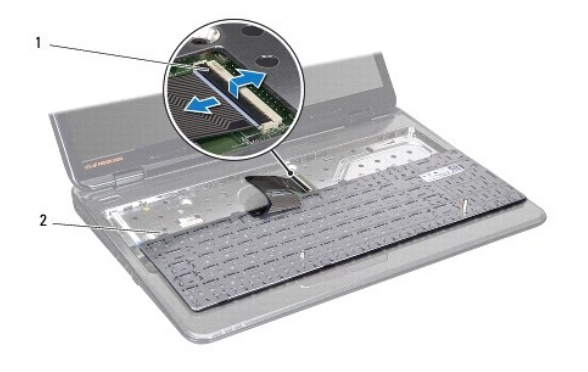

1 liittimen salpa 2 näppäimistön kielekkeet (6)

# <span id="page-28-1"></span>**Näppäimistön asentaminen**

- 1. Noudata ohjeita kohdassa [Alkutoimet](file:///C:/data/systems/insN5010/fi/sm/before.htm#wp1435071).
- 2. Työnnä näppäimistön kaapeli emolevyn liitäntään ja kiinnitä kaapeli paikalleen painamalla liitännän salpa alas.
- 3. Liu'uta näppäimistön alaosassa olevat kuusi kielekettä kämmentuessa oleviin aukkoihin.
- 4. Kiinnitä näppäimistö kämmentuen kielekkeiden alle painelemalla näppäimistön ympäriltä kevyesti ja liu'uta näppäimistö ylös.
- 5. Asenna ruuvi, jolla näppäimistö on kiinnitetty tietokoneen runkoon.

**HUOMAUTUS:** Kaikissa tietokoneissa ei välttämättä ole ruuvia, jolla näppäimistö on kiinnitetty tietokoneen runkoon.

- 6. Asenna rungon suojus (katso kohtaa [Rungon suojuksen asentaminen](file:///C:/data/systems/insN5010/fi/sm/base.htm#wp1217063)).
- 7. Asenna akku (katso kohtaa [Akun vaihtaminen\)](file:///C:/data/systems/insN5010/fi/sm/removeba.htm#wp1185330).

# **VAARA: Ennen kuin käynnistät tietokoneen, kiinnitä kaikki ruuvit ja tarkista, ettei tietokoneen sisällä ole irrallisia ruuveja. Muussa tapauksessa tietokone saattaa vahingoittua.**

# <span id="page-30-0"></span> **Muistimoduuli(t)**

**Dell™ Inspiron™ N5010/M5010 -huolto-opas** 

- [Muistimoduulien irrottaminen](#page-30-1)
- **O** Muistimoduulien asentaminen

**VAROITUS: Ennen kuin teet mitään toimia tietokoneen sisällä, lue tietokoneen mukana toimitetut turvallisuusohjeet. Lisää turvallisuusohjeita on Regulatory Compliance -sivulla osoitteessa www.dell.com/regulatory\_compliance.** 

**VAARA: Vain valtuutettu huoltoteknikko saa korjata tietokoneesi. Takuu ei kata huoltotöitä, joita on tehnyt joku muu kuin Dellin™ valtuuttama huoltoliike.**

**VAARA: Maadoita itsesi sähköstaattisen purkauksen välttämiseksi käyttämällä maadoitusrannehihnaa tai koskettamalla maalaamatonta metallipintaa (kuten esimerkiksi tietokoneen liitintä).**

**VAARA: Estä emolevyn vauriot ja irrota pääakku (katso kohtaa [Akun irrottaminen](file:///C:/data/systems/insN5010/fi/sm/removeba.htm#wp1185372)), ennen kuin käsittelet tietokoneen sisäosaa.**

Voit kasvattaa tietokoneen muistia lisäämällä muistimoduuleja emolevyyn. Lisätietoja tietokoneen tukemista muistityypeistä on *asennusoppaan* teknisissä tiedoissa.

**HUOMAUTUS:** Tietokoneen takuu kattaa Dell™-yritykseltä ostetut muistimoduulit.

Tietokoneessa on kaksi SODIMM-liitäntää, DIMM A ja DIMM B, joihin käyttäjä voi päästä käsiksi tietokoneen alapuolelta.

## <span id="page-30-1"></span>**Muistimoduulien irrottaminen**

- 1. Noudata ohjeita kohdassa [Alkutoimet](file:///C:/data/systems/insN5010/fi/sm/before.htm#wp1435071).
- 2. Irrota akku (katso kohtaa [Akun irrottaminen\)](file:///C:/data/systems/insN5010/fi/sm/removeba.htm#wp1185372).
- 3. Irrota rungon suojus (katso kohtaa [Rungon suojuksen irrottaminen](file:///C:/data/systems/insN5010/fi/sm/base.htm#wp1226151)).

**VAARA: Vältä liittimen vaurioituminen äläkä käytä työkaluja muistimoduulin kiinnikkeiden levittämiseen.**

- 4. Levitä muistimoduuliliittimen molemmissa päissä olevia kiinnikkeitä varovasti sormenpäilläsi, kunnes moduuli ponnahtaa ulos.
- 5. Irrota muistimoduuli liittimestä.

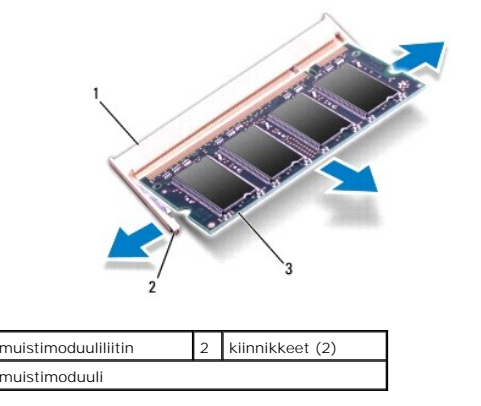

# <span id="page-30-2"></span>**Muistimoduulien asentaminen**

**VAARA: Jos muistimoduuleja täytyy asentaa kahteen liittimeen, asenna muistimoduuli liittimeen "DIMM A", ennen kuin asennat moduulin liittimeen "DIMM B."**

- 1. Noudata ohjeita kohdassa [Alkutoimet](file:///C:/data/systems/insN5010/fi/sm/before.htm#wp1435071).
- 2. Kohdista muistimoduulin lovi muistimoduuliliittimen kielekkeeseen.
- 3. Liu'uta moduuli tiukasti liitäntään 45 asteen kulmassa ja kierrä moduulia alaspäin, kunnes se napsahtaa paikalleen. Jos et kuule napsahdusta, irrota moduuli ja asenna se uudestaan.

**HUOMAUTUS:** Jos muistimoduulia ei ole asennettu oikein, tietokone ei välttämättä käynnisty.

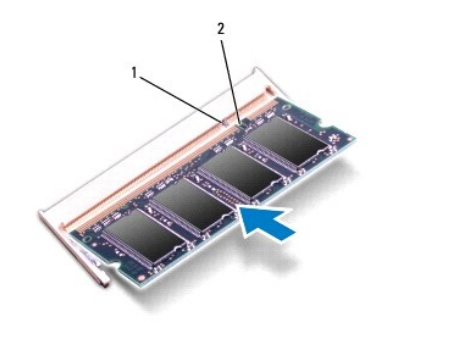

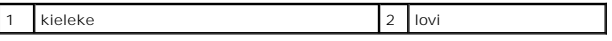

4. Asenna alaosan suojus (katso kohtaa [Rungon suojuksen asentaminen\)](file:///C:/data/systems/insN5010/fi/sm/base.htm#wp1217063).

5. Vaihda akku (katso lisätietoja kohdasta [Akun vaihtaminen](file:///C:/data/systems/insN5010/fi/sm/removeba.htm#wp1185330)) tai kytke verkkolaite tietokoneeseen ja sähköpistorasiaan.

- **VAARA: Ennen kuin käynnistät tietokoneen, kiinnitä kaikki ruuvit ja tarkista, ettei tietokoneen sisällä ole irrallisia ruuveja. Muussa tapauksessa tietokone saattaa vahingoittua.**
- 6. Käynnistä tietokone.

Kun tietokone käynnistyy, se tunnistaa muistimoduulit ja päivittää järjestelmän määritystiedot automaattisesti.

Tietokoneeseen asennetun muistin tarkistaminen:

*Windows Vista*®:

Valitse **Käynnistä**  ® **Ohje ja tuki**® **Dell System Information (Dell-järjestelmätiedot)**.

*Windows*® *7*:

Valitse **Käynnistä**  ® **Ohjauspaneeli**® **Järjestelmä ja suojaus**® **Järjestelmä**.

#### <span id="page-32-0"></span> **Keskimmäinen kansi**

**Dell™ Inspiron™ N5010/M5010 -huolto-opas** 

- **Weskimmäisen kannen irrottaminen**
- [Keskimmäisen kannen asentaminen](#page-33-1)
- VAROITUS: Ennen kuin teet mitään toimia tietokoneen sisällä, lue tietokoneen mukana toimitetut turvallisuusohjeet. Lisää turvallisuusohjeita on<br>Regulatory Compliance -sivulla osoitteessa www.dell.com/regulatory\_compliance.
- **VAARA: Maadoita itsesi sähköstaattisen purkauksen välttämiseksi käyttämällä maadoitusrannehihnaa tai koskettamalla silloin tällöin maalaamatonta metallipintaa.**
- **VAARA: Vain valtuutettu huoltoteknikko saa korjata tietokoneesi. Takuu ei kata huoltotöitä, joita on tehnyt joku muu kuin Dellin™ valtuuttama huoltoliike.**

**VAARA: Estä emolevyn vauriot ja irrota pääakku (katso kohtaa [Akun irrottaminen](file:///C:/data/systems/insN5010/fi/sm/removeba.htm#wp1185372)), ennen kuin käsittelet tietokoneen sisäosaa.**

#### <span id="page-32-1"></span>**Keskimmäisen kannen irrottaminen**

- 1. Noudata ohjeita kohdassa [Alkutoimet](file:///C:/data/systems/insN5010/fi/sm/before.htm#wp1435071).
- 2. Irrota akku (katso kohtaa [Akun irrottaminen\)](file:///C:/data/systems/insN5010/fi/sm/removeba.htm#wp1185372).
- 3. Irrota rungon suojus (katso kohtaa [Rungon suojuksen irrottaminen](file:///C:/data/systems/insN5010/fi/sm/base.htm#wp1226151)).
- 4. Irrota muistimoduuli(t) (katso [Muistimoduulien irrottaminen](file:///C:/data/systems/insN5010/fi/sm/memory.htm#wp1186694)).
- 5. Irrota optinen asema (katso kohtaa [Optisen aseman irrottaminen](file:///C:/data/systems/insN5010/fi/sm/optical.htm#wp1044846)).
- 6. Irrota näppäimistö (katso kohtaa [Näppäimistön irrottaminen](file:///C:/data/systems/insN5010/fi/sm/keyboard.htm#wp1184546)).
- 7. Irrota kämmentuki (katso [Kämmentuen irrottaminen](file:///C:/data/systems/insN5010/fi/sm/palmrest.htm#wp1044787)).
- 8. Irrota Mini-kortti (katso kohtaa [Mini-kortin irrottaminen](file:///C:/data/systems/insN5010/fi/sm/minicard.htm#wp1181758)).
- 9. Irrota näyttöyksikkö (katso kohtaa [Näytön irrottaminen](file:///C:/data/systems/insN5010/fi/sm/display.htm#wp1202894)).
- 10. Käännä tietokone ylösalaisin ja irrota kaksi ruuveja suojaavaa kumisuojusta.

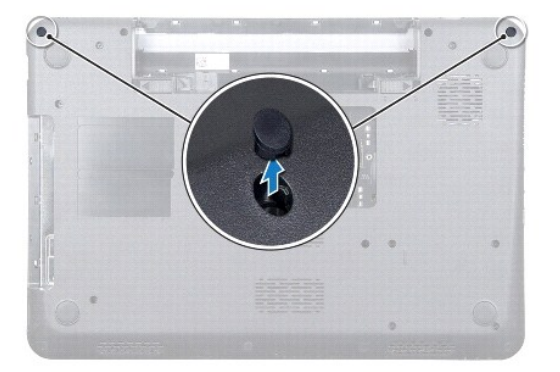

- 11. Irrota neljä ruuvia, joilla keskimmäinen kansi on kiinnitetty tietokoneen runkoon.
- 12. Irrota kielekkeet, joilla keskimmäinen kansi on kiinnitetty tietokoneen runkoon.

<span id="page-33-0"></span>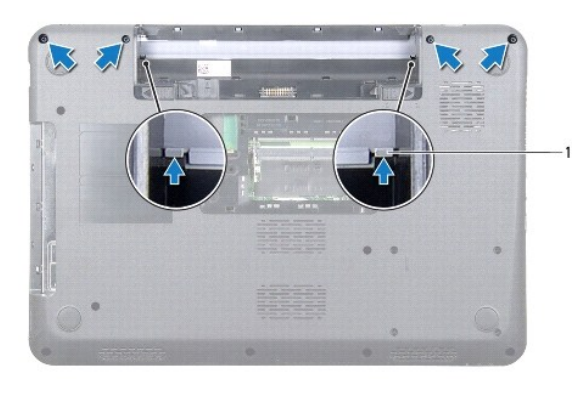

kielekkeet (2)

13. Käännä tietokone ylösalaisin ja nosta keskimmäinen kansi tietokoneen rungosta.

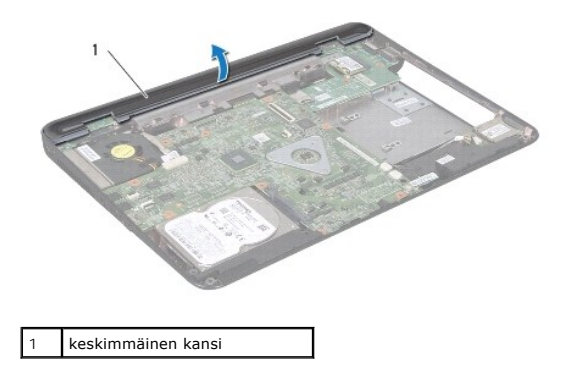

## <span id="page-33-1"></span>**Keskimmäisen kannen asentaminen**

- 1. Kohdista keskimmäisen kannen alla olevat kielekkeet tietokoneen rungossa oleviin paikkoihin ja paina kantta, kunnes se napsahtaa paikalleen.
- 2. Käännä tietokone ympäri ja kiinnitä neljä ruuvia, joilla keskimmäinen kansi on kiinnitetty tietokoneen runkoon.
- 3. Asenna näyttöyksikkö (katso [Näyttöyksikön asentaminen](file:///C:/data/systems/insN5010/fi/sm/display.htm#wp1183623)).
- 4. Asenna Mini-kortti (katso kohtaa [Mini-kortin asentaminen](file:///C:/data/systems/insN5010/fi/sm/minicard.htm#wp1181828)).
- 5. Asenna kämmentuki (katso [Kämmentuen asentaminen](file:///C:/data/systems/insN5010/fi/sm/palmrest.htm#wp1051018)).
- 6. Asenna näppäimistö (katso kohtaa [Näppäimistön asentaminen](file:///C:/data/systems/insN5010/fi/sm/keyboard.htm#wp1179994)).
- 7. Asenna optinen asema (katso kohtaa [Optisen aseman asentaminen](file:///C:/data/systems/insN5010/fi/sm/optical.htm#wp1052349)).
- 8. Asenna muistimoduuli(t) (katso kohtaa [Muistimoduulien asentaminen\)](file:///C:/data/systems/insN5010/fi/sm/memory.htm#wp1181089)
- 9. Asenna rungon suojus (katso kohtaa [Rungon suojuksen asentaminen](file:///C:/data/systems/insN5010/fi/sm/base.htm#wp1217063))
- 10. Asenna akku (katso kohtaa [Akun vaihtaminen\)](file:///C:/data/systems/insN5010/fi/sm/removeba.htm#wp1185330).

# **VAARA: Ennen kuin käynnistät tietokoneen, kiinnitä kaikki ruuvit ja tarkista, ettei tietokoneen sisällä ole irrallisia ruuveja. Muussa tapauksessa tietokone saattaa vahingoittua.**

<span id="page-34-0"></span> **Langaton Mini-kortti Dell™ Inspiron™ N5010/M5010 -huolto-opas** 

- [Mini-kortin irrottaminen](#page-34-1)
- [Mini-kortin asentaminen](#page-35-1)

**VAROITUS: Ennen kuin teet mitään toimia tietokoneen sisällä, lue tietokoneen mukana toimitetut turvallisuusohjeet. Lisää turvallisuusohjeita on Regulatory Compliance -sivulla osoitteessa www.dell.com/regulatory\_compliance. VAARA: Vain valtuutettu huoltoteknikko saa korjata tietokoneesi. Takuu ei kata huoltotöitä, joita on tehnyt joku muu kuin Dellin™ valtuuttama huoltoliike. VAARA: Maadoita itsesi sähköstaattisen purkauksen välttämiseksi käyttämällä maadoitusrannehihnaa tai koskettamalla maalaamatonta metallipintaa (kuten esimerkiksi tietokoneen liitintä). VAARA: Estä emolevyn vauriot ja irrota pääakku (katso kohtaa [Akun irrottaminen](file:///C:/data/systems/insN5010/fi/sm/removeba.htm#wp1185372)), ennen kuin käsittelet tietokoneen sisäosaa.** VAARA: Kun Mini-kortti ei ole tietokoneessa, säilytä sitä suojaavassa, antistaattisessa pakkauksessa (katso tietokoneen mukana toimitettujen<br>turvaohjeiden kohtaa "Suojautuminen sähköstaattiselta purkaukselta"). **HUOMAUTUS:** Dell ei takaa muilta toimittajilta ostettujen Mini-korttien yhteensopivuutta tai tue niitä.

Jos tilasit Mini-kortin tietokoneen mukana, kortti on jo asennettu.

Tietokone tukee puolikasta Mini-korttipaikkaa:

l Puolikas Mini-korttipaikka - langaton lähiverkko (WLAN), Wi-Fi-verkko tai WiMax (Worldwide Interoperability for Microwave Access) -verkko

**HUOMAUTUS:** Mini-korttipaikassa ei ehkä ole asennettuna Mini-korttia riippuen tietokoneen kokoonpanosta myyntihetkellä.

#### <span id="page-34-1"></span>**Mini-kortin irrottaminen**

- 1. Noudata ohjeita kohdassa [Alkutoimet](file:///C:/data/systems/insN5010/fi/sm/before.htm#wp1435071).
- 2. Irrota akku (katso kohtaa [Akun irrottaminen\)](file:///C:/data/systems/insN5010/fi/sm/removeba.htm#wp1185372).
- 3. Irrota rungon suojus (katso kohtaa [Rungon suojuksen irrottaminen](file:///C:/data/systems/insN5010/fi/sm/base.htm#wp1226151))
- 4. Irrota muistimoduuli(t) (katso [Muistimoduulien irrottaminen](file:///C:/data/systems/insN5010/fi/sm/memory.htm#wp1186694)).
- 5. Irrota optinen asema (katso kohtaa [Optisen aseman irrottaminen](file:///C:/data/systems/insN5010/fi/sm/optical.htm#wp1044846)).
- 6. Irrota näppäimistö (katso kohtaa [Näppäimistön irrottaminen](file:///C:/data/systems/insN5010/fi/sm/keyboard.htm#wp1184546)).
- 7. Irrota kämmentuki (katso [Kämmentuen irrottaminen](file:///C:/data/systems/insN5010/fi/sm/palmrest.htm#wp1044787)).
- VAARA: Irrottaessasi kaapelia vedä liittimestä tai sen vedonpoistajasta, älä itse kaapelista. Joidenkin kaapelien liittimissä on lukituskielekkeet.<br>Jos irrotat tällaista kaapelia, paina lukituskielekeitä ennen kaapelin irr

8. Irrota antennijohdot Mini-kortista.

<span id="page-35-0"></span>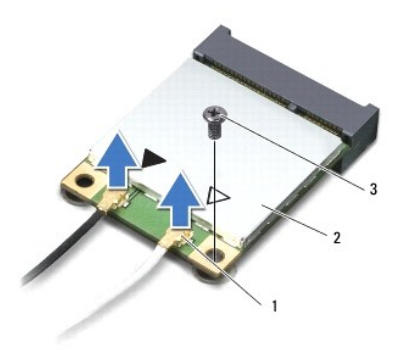

## 1 antennikaapeliliittimet (2) 2 Mini-kortti 3 ruuvi

- 9. Irrota kiinnitysruuvi, jolla Mini-kortti on kiinnitetty emolevyyn.
- 10. Nosta Mini-kortti emolevyllä olevasta liittimestä.

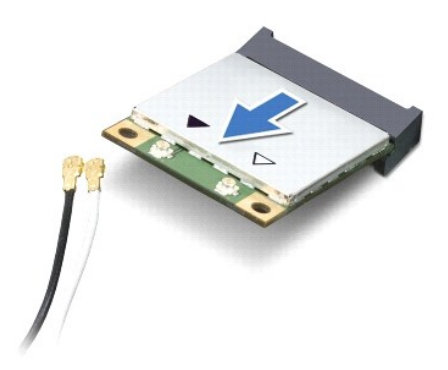

# <span id="page-35-1"></span>**Mini-kortin asentaminen**

- 1. Noudata ohjeita kohdassa [Alkutoimet](file:///C:/data/systems/insN5010/fi/sm/before.htm#wp1435071).
- 2. Poista uusi Mini-kortti pakkauksestaan.
- **VAARA: Käytä tukevaa ja tasaista painetta kortin liu'uttamiseksi paikalleen. Jos käytät liiallista voimaa, voit vaurioittaa liittimiä.**
- **VAARA: Liittimet on avainnettu varmistamaan oikean asennus. Jos tunnet vastusta, tarkista kortissa ja emolevyssä olevat liittimet ja kohdista kortti uudelleen.**

**VAARA: Johtoja ei saa koskaan asettaa Mini-kortin alle, jotta se ei vahingoitu.**

- 3. Aseta Mini-kortin liitin 45 asteen kulmassa emolevyn liittimeen.
- 4. Paina Mini-kortin toinen pää emolevyssä olevaan paikkaan ja kiinnitä ruuvi, jolla Mini-kortti on kiinnitetty emolevyn liitäntään.
- 5. Liitä asianmukaiset antennikaapelit asennettavaan Mini-korttiin. Seuraavassa taulukossa esitetään kaikkien tietokoneen tukemien Mini- korttien antennikaapelien värikoodit.

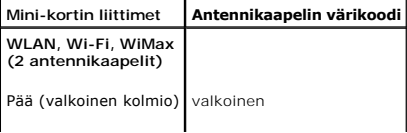

#### Lisä (musta kolmio) | musta

- 6. Kiinnitä käyttämättömät antennikaapelit mylar-suojaosaan.
- 7. Asenna kämmentuki (katso [Kämmentuen asentaminen](file:///C:/data/systems/insN5010/fi/sm/palmrest.htm#wp1051018)).
- 8. Asenna näppäimistö (katso kohtaa [Näppäimistön asentaminen](file:///C:/data/systems/insN5010/fi/sm/keyboard.htm#wp1179994)).
- 9. Asenna optinen asema (katso kohtaa [Optisen aseman asentaminen](file:///C:/data/systems/insN5010/fi/sm/optical.htm#wp1052349)).
- 10. Asenna muistimoduuli(t) (katso kohtaa [Muistimoduulien asentaminen\)](file:///C:/data/systems/insN5010/fi/sm/memory.htm#wp1181089).
- 11. Asenna rungon suojus (katso kohtaa [Rungon suojuksen asentaminen](file:///C:/data/systems/insN5010/fi/sm/base.htm#wp1217063)).
- 12. Asenna akku (katso kohtaa [Akun vaihtaminen\)](file:///C:/data/systems/insN5010/fi/sm/removeba.htm#wp1185330).

**VAARA: Ennen kuin käynnistät tietokoneen, kiinnitä kaikki ruuvit ja tarkista, ettei tietokoneen sisällä ole irrallisia ruuveja. Muussa tapauksessa tietokone saattaa vahingoittua.**

13. Asenna tietokoneeseen tarvittavat ajurit ja apuohjelmat. Katso lisätietoja *Dell-tekniikkaoppaasta*.

**HUOMAUTUS:** Jos asennat muun kuin Dellin toimittaman langattoman Mini-kortin, sinun on asennettava asianmukaiset ohjaimet ja apuohjelmat. Katso lisätietoja *Dell-tekniikkaoppaasta.*

# <span id="page-37-0"></span> **Optinen asema**

**Dell™ Inspiron™ N5010/M5010 -huolto-opas** 

- [Optisen aseman irrottaminen](#page-37-1)
- [Optisen aseman asentaminen](#page-37-2)
- VAROITUS: Ennen kuin teet mitään toimia tietokoneen sisällä, lue tietokoneen mukana toimitetut turvallisuusohjeet. Lisää turvallisuusohjeita on<br>Regulatory Compliance -sivulla osoitteessa www.dell.com/regulatory\_compliance.
- **VAARA: Vain valtuutettu huoltoteknikko saa korjata tietokoneesi. Takuu ei kata huoltotöitä, joita on tehnyt joku muu kuin Dellin™ valtuuttama huoltoliike.**
- **VAARA: Maadoita itsesi sähköstaattisen purkauksen välttämiseksi käyttämällä maadoitusrannehihnaa tai koskettamalla maalaamatonta metallipintaa (kuten esimerkiksi tietokoneen liitintä).**

**VAARA: Estä emolevyn vauriot ja irrota pääakku (katso kohtaa [Akun irrottaminen](file:///C:/data/systems/insN5010/fi/sm/removeba.htm#wp1185372)), ennen kuin käsittelet tietokoneen sisäosaa.**

## <span id="page-37-1"></span>**Optisen aseman irrottaminen**

- 1. Noudata ohjeita kohdassa [Alkutoimet](file:///C:/data/systems/insN5010/fi/sm/before.htm#wp1435071).
- 2. Irrota akku (katso kohtaa [Akun irrottaminen\)](file:///C:/data/systems/insN5010/fi/sm/removeba.htm#wp1185372).
- 3. Irrota rungon suojus (katso kohtaa [Rungon suojuksen irrottaminen](file:///C:/data/systems/insN5010/fi/sm/base.htm#wp1226151)).
- 4. Irrota ruuvi, jolla optinen asema on kiinnitetty tietokoneen runkoon.
- 5. Irrota optinen asema optisen aseman paikasta työntämällä lovea muovisella puikolla.
- 6. Liu'uta optinen asema ulos optisen aseman paikasta.

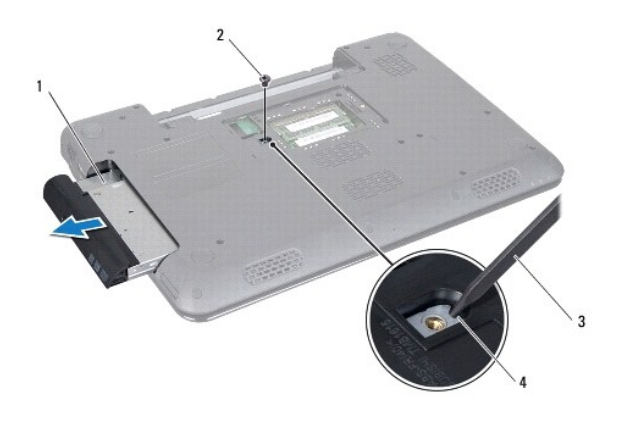

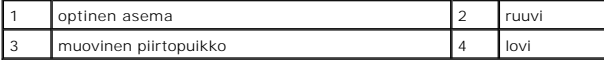

#### <span id="page-37-2"></span>**Optisen aseman asentaminen**

- 1. Noudata ohjeita kohdassa [Alkutoimet](file:///C:/data/systems/insN5010/fi/sm/before.htm#wp1435071).
- 2. Liu'uta optista asemaa optisen aseman paikkaan, kunnes se on kokonaan paikallaan.
- 3. Kiinnitä ruuvi, jolla optinen asema kiinnitetään tietokoneen runkoon.
- 4. Asenna rungon suojus (katso kohtaa [Rungon suojuksen asentaminen](file:///C:/data/systems/insN5010/fi/sm/base.htm#wp1217063)).

5. Asenna akku (katso kohtaa [Akun vaihtaminen\)](file:///C:/data/systems/insN5010/fi/sm/removeba.htm#wp1185330).

**VAARA: Ennen kuin käynnistät tietokoneen, kiinnitä kaikki ruuvit ja tarkista, ettei tietokoneen sisällä ole irrallisia ruuveja. Muussa tapauksessa tietokone saattaa vahingoittua.**

#### <span id="page-39-0"></span> **Kämmentuki**

**Dell™ Inspiron™ N5010/M5010 -huolto-opas** 

- **O** Kämmentuen irrottaminen
- [Kämmentuen asentaminen](#page-40-1)
- VAROITUS: Ennen kuin teet mitään toimia tietokoneen sisällä, lue tietokoneen mukana toimitetut turvallisuusohjeet. Lisää turvallisuusohjeita on<br>Regulatory Compliance -sivulla osoitteessa www.dell.com/regulatory\_compliance.
- **VAARA: Vain valtuutettu huoltoteknikko saa korjata tietokoneesi. Takuu ei kata huoltotöitä, joita on tehnyt joku muu kuin Dellin™ valtuuttama huoltoliike.**
- **VAARA: Maadoita itsesi sähköstaattisen purkauksen välttämiseksi käyttämällä maadoitusrannehihnaa tai koskettamalla maalaamatonta metallipintaa (kuten esimerkiksi tietokoneen liitintä).**

**VAARA: Estä emolevyn vauriot ja irrota pääakku (katso kohtaa [Akun irrottaminen](file:///C:/data/systems/insN5010/fi/sm/removeba.htm#wp1185372)), ennen kuin käsittelet tietokoneen sisäosaa.**

#### <span id="page-39-1"></span>**Kämmentuen irrottaminen**

- 1. Noudata ohjeita kohdassa [Alkutoimet](file:///C:/data/systems/insN5010/fi/sm/before.htm#wp1435071).
- 2. Irrota akku (katso kohtaa [Akun irrottaminen\)](file:///C:/data/systems/insN5010/fi/sm/removeba.htm#wp1185372).
- 3. Irrota rungon suojus (katso kohtaa [Rungon suojuksen irrottaminen](file:///C:/data/systems/insN5010/fi/sm/base.htm#wp1226151)).
- 4. Irrota muistimoduuli(t) (katso kohtaa [Muistimoduulien irrottaminen](file:///C:/data/systems/insN5010/fi/sm/memory.htm#wp1186694)).
- 5. Irrota optinen asema (katso kohtaa [Optisen aseman irrottaminen](file:///C:/data/systems/insN5010/fi/sm/optical.htm#wp1044846)).
- 6. Irrota ruuveja suojaavat neljä kumityynyä.

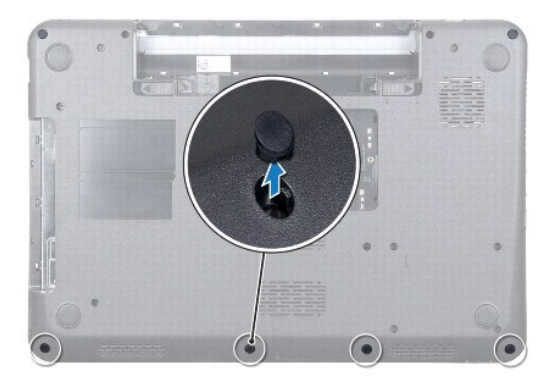

7. Irrota seitsemän ruuvia, joilla kämmentuki on kiinnitetty tietokoneen runkoon.

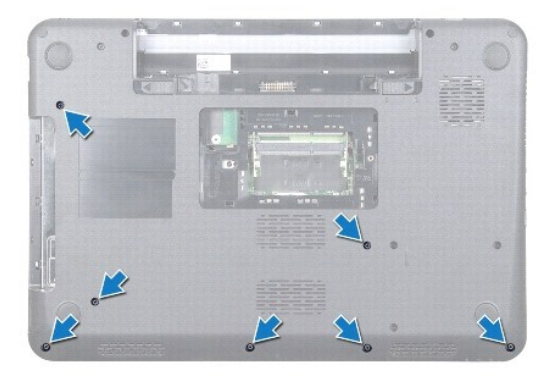

- <span id="page-40-0"></span>8. Irrota näppäimistö (katso kohtaa [Näppäimistön irrottaminen](file:///C:/data/systems/insN5010/fi/sm/keyboard.htm#wp1184546)).
- **VAARA: Voit suojata liittimiä nostamalla liitinsalpaa ja irrottamalla kaapelit.**
- 9. Irrota kosketuslevyn kaapeli, tilavalokaapeli ja virtapainikekaapeli emolevyn liittimistä.
- 10. Irrota viisi ruuvia, joilla kämmentuki on kiinni emolevyssä.

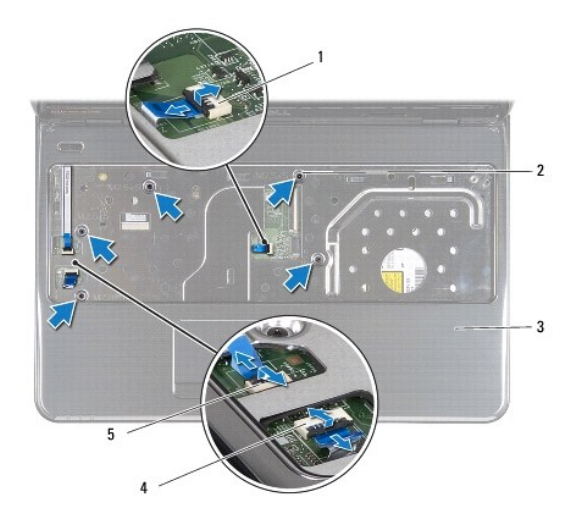

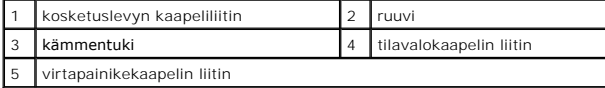

#### **VAARA: Irrota kämmentuki varovasti tietokoneen rungosta, jotta se ei vahingoitu.**

11. Liu'uta muovinen puikko tietokoneen rungon ja kämmentuen väliin ja väännä kämmentuki irti tietokoneen rungosta.

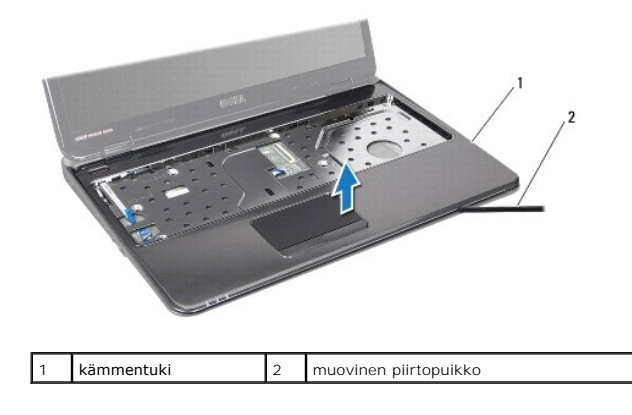

## <span id="page-40-1"></span>**Kämmentuen asentaminen**

- 1. Noudata ohjeita kohdassa [Alkutoimet](file:///C:/data/systems/insN5010/fi/sm/before.htm#wp1435071).
- 2. Liu'uta kämmentuen kielekkeet tietokoneen rungossa oleviin paikkoihin ja paina kämmentuki varovasti paikalleen.
- 3. Irrota viisi ruuvia, joilla kämmentuki on kiinni emolevyssä.
- 4. Liitä kosketuslevyn kaapeli, tilavalokaapeli ja virtapainikekaapeli emolevyn liittimiin.
- 5. Asenna näppäimistö (katso kohtaa [Näppäimistön asentaminen](file:///C:/data/systems/insN5010/fi/sm/keyboard.htm#wp1179994)).
- 6. Käännä tietokone ympäri ja kiinnitä seitsemän ruuvia, joilla kämmentuen kiinnike on kiinnitetty tietokoneen runkoon.
- 7. Asenna ruuveja suojaavat neljä kumityynyä.
- 8. Asenna optinen asema (katso kohtaa [Optisen aseman asentaminen](file:///C:/data/systems/insN5010/fi/sm/optical.htm#wp1052349)).
- 9. Asenna muistimoduuli(t) (katso kohtaa [Muistimoduulien asentaminen\)](file:///C:/data/systems/insN5010/fi/sm/memory.htm#wp1181089).
- 10. Asenna rungon suojus (katso kohtaa [Rungon suojuksen asentaminen](file:///C:/data/systems/insN5010/fi/sm/base.htm#wp1217063)).
- 11. Asenna akku (katso kohtaa [Akun vaihtaminen\)](file:///C:/data/systems/insN5010/fi/sm/removeba.htm#wp1185330).

**VAARA: Ennen kuin käynnistät tietokoneen, kiinnitä kaikki ruuvit ja tarkista, ettei tietokoneen sisällä ole irrallisia ruuveja. Muussa tapauksessa tietokone saattaa vahingoittua.**

#### <span id="page-42-0"></span> **Akku**

**Dell™ Inspiron™ N5010/M5010 -huolto-opas** 

- [Akun irrottaminen](#page-42-1)
- [Akun vaihtaminen](#page-42-2)
- VAROITUS: Ennen kuin teet mitään toimia tietokoneen sisällä, lue tietokoneen mukana toimitetut turvallisuusohjeet. Lisää turvallisuusohjeita on<br>Regulatory Compliance -sivulla osoitteessa www.dell.com/regulatory\_compliance.
- **VAARA: Vain valtuutettu huoltoteknikko saa korjata tietokoneesi. Takuu ei kata huoltotöitä, joita on tehnyt joku muu kuin Dellin™ valtuuttama huoltoliike.**
- **VAARA: Maadoita itsesi sähköstaattisen purkauksen välttämiseksi käyttämällä maadoitusrannehihnaa tai koskettamalla maalaamatonta metallipintaa (kuten esimerkiksi tietokoneen liitintä).**

VAARA: Estä tietokoneen vahingoittuminen käyttämällä vain omistamasi Dell-tietokoneen mallia varten suunniteltua akkua. Alä käytä akkuja,<br>jotka on suunniteltu käytettäviksi muissa Dell-tietokoneissa.

#### <span id="page-42-1"></span>**Akun irrottaminen**

- 1. Noudata ohjeita kohdassa [Alkutoimet](file:///C:/data/systems/insN5010/fi/sm/before.htm#wp1435071).
- 2. Sammuta tietokone ja käännä se ylösalaisin
- 3. Liu'uta akun lukitussalpa avausasentoon.
- 4. Liu'uta akun vapautussalpa sivulle.
- 5. Liu'uta ja nosta akku ulos akkupaikasta.

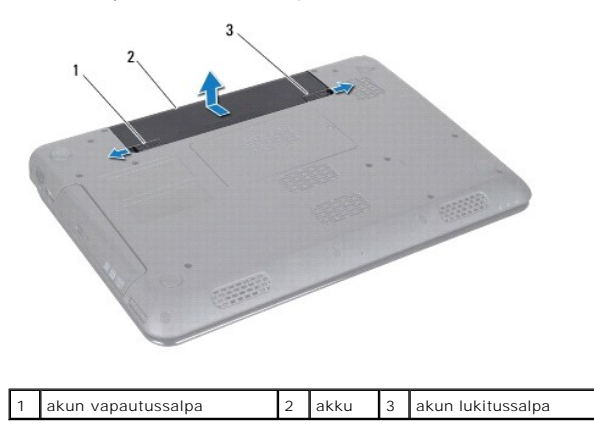

#### <span id="page-42-2"></span>**Akun vaihtaminen**

- 1. Noudata ohjeita kohdassa [Alkutoimet](file:///C:/data/systems/insN5010/fi/sm/before.htm#wp1435071).
- 2. Kohdista akun kielekkeet akkupaikan aukkoihin.
- 3. Työnnä akku akkupaikkaan siten, että se napsahtaa paikalleen.
- 4. Liu'uta akun vapautussalpa kiinni.

#### <span id="page-43-0"></span> **Kaiuttimet**

**Dell™ Inspiron™ N5010/M5010 -huolto-opas** 

- **•** Kaiuttimien irrottaminen  $\bullet$  Kaiuttimien asentaminen
- VAROITUS: Ennen kuin teet mitään toimia tietokoneen sisällä, lue tietokoneen mukana toimitetut turvallisuusohjeet. Lisää turvallisuusohjeita on<br>Regulatory Compliance -sivulla osoitteessa www.dell.com/regulatory\_compliance.
- **VAARA: Vain valtuutettu huoltoteknikko saa korjata tietokoneesi. Takuu ei kata huoltotöitä, joita on tehnyt joku muu kuin Dellin™ valtuuttama huoltoliike.**
- **VAARA: Maadoita itsesi sähköstaattisen purkauksen välttämiseksi käyttämällä maadoitusrannehihnaa tai koskettamalla maalaamatonta metallipintaa (kuten esimerkiksi tietokoneen liitintä).**

**VAARA: Estä emolevyn vauriot ja irrota pääakku (katso kohtaa [Akun irrottaminen](file:///C:/data/systems/insN5010/fi/sm/removeba.htm#wp1185372)), ennen kuin käsittelet tietokoneen sisäosaa.**

## <span id="page-43-1"></span>**Kaiuttimien irrottaminen**

- 1. Noudata ohjeita kohdassa [Alkutoimet](file:///C:/data/systems/insN5010/fi/sm/before.htm#wp1435071).
- 2. Irrota akku (katso kohtaa [Akun irrottaminen\)](file:///C:/data/systems/insN5010/fi/sm/removeba.htm#wp1185372).
- 3. Noudata kohdassa [Emolevyn irrottaminen](file:///C:/data/systems/insN5010/fi/sm/sysboard.htm#wp1032066) olevia ohjeita [vaihe 3](file:///C:/data/systems/insN5010/fi/sm/sysboard.htm#wp1040839) [vaihe 13](file:///C:/data/systems/insN5010/fi/sm/sysboard.htm#wp1041335).
- 4. Irrota kaiuttimet salvoista, joilla ne on kiinnitetty tietokoneen runkoon.
- 5. Merkitse kaiutinkaapelin reititys muistiin ja irrota kaiuttimet sekä kaapeli tietokoneen rungosta.

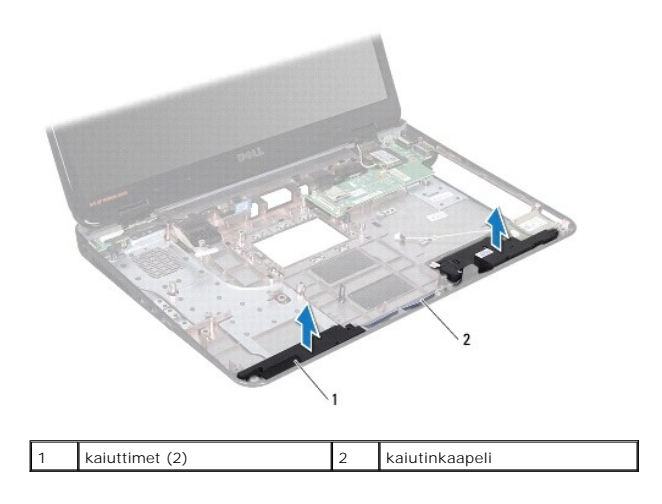

#### <span id="page-43-2"></span>**Kaiuttimien asentaminen**

- 1. Noudata ohjeita kohdassa [Alkutoimet](file:///C:/data/systems/insN5010/fi/sm/before.htm#wp1435071).
- 2. Kohdista kaiuttimet tietokoneen rungon salpoihin ja aseta kaiuttimet paikoilleen.
- 3. Reititä kaiutinkaapeli kaapelointiohjaimiin.
- 4. Noudata kohdassa [Emolevyn asentaminen](file:///C:/data/systems/insN5010/fi/sm/sysboard.htm#wp1027497) olevia ohjeita [vaihe 6](file:///C:/data/systems/insN5010/fi/sm/sysboard.htm#wp1039655) [vaihe 17](file:///C:/data/systems/insN5010/fi/sm/sysboard.htm#wp1040985).
- 5. Asenna akku (katso kohtaa [Akun vaihtaminen\)](file:///C:/data/systems/insN5010/fi/sm/removeba.htm#wp1185330).
- **VAARA: Ennen kuin käynnistät tietokoneen, kiinnitä kaikki ruuvit ja tarkista, ettei tietokoneen sisällä ole irrallisia ruuveja. Muussa tapauksessa tietokone saattaa vahingoittua.**

## <span id="page-45-0"></span> **Emolevy**

**Dell™ Inspiron™ N5010/M5010 -huolto-opas** 

- **Emolevyn irrottaminen**
- $\bullet$  Fm
- [Huoltomerkin kirjoittaminen BIOSiin](#page-46-2)
- VAROITUS: Ennen kuin teet mitään toimia tietokoneen sisällä, lue tietokoneen mukana toimitetut turvallisuusohjeet. Lisää turvallisuusohjeita on<br>Regulatory Compliance -sivulla osoitteessa www.dell.com/regulatory\_compliance.
- **VAARA: Vain valtuutettu huoltoteknikko saa korjata tietokoneesi. Takuu ei kata huoltotöitä, joita on tehnyt joku muu kuin Dellin™ valtuuttama huoltoliike.**
- **VAARA: Maadoita itsesi sähköstaattisen purkauksen välttämiseksi käyttämällä maadoitusrannehihnaa tai koskettamalla maalaamatonta metallipintaa (kuten esimerkiksi tietokoneen liitintä).**
- **VAARA: Estä emolevyn vauriot ja irrota pääakku (katso kohtaa [Akun irrottaminen](file:///C:/data/systems/insN5010/fi/sm/removeba.htm#wp1185372)), ennen kuin käsittelet tietokoneen sisäosaa.**

## <span id="page-45-1"></span>**Emolevyn irrottaminen**

- 1. Noudata ohjeita kohdassa [Alkutoimet](file:///C:/data/systems/insN5010/fi/sm/before.htm#wp1435071).
- 2. Irrota akku (katso [Akun irrottaminen\)](file:///C:/data/systems/insN5010/fi/sm/removeba.htm#wp1185372).
- 3. Irrota rungon suojus (katso kohtaa [Rungon suojuksen irrottaminen](file:///C:/data/systems/insN5010/fi/sm/base.htm#wp1226151))
- 4. Irrota muistimoduuli(t) (katso [Muistimoduulien irrottaminen](file:///C:/data/systems/insN5010/fi/sm/memory.htm#wp1186694)).
- 5. Irrota optinen asema (katso kohtaa [Optisen aseman irrottaminen](file:///C:/data/systems/insN5010/fi/sm/optical.htm#wp1044846)).
- 6. Irrota näppäimistö (katso kohtaa [Näppäimistön irrottaminen](file:///C:/data/systems/insN5010/fi/sm/keyboard.htm#wp1184546)).
- 7. Irrota kämmentuki (katso [Kämmentuen irrottaminen](file:///C:/data/systems/insN5010/fi/sm/palmrest.htm#wp1044787)).
- 8. Noudata kohdassa [Kiintolevyaseman irrottaminen](file:///C:/data/systems/insN5010/fi/sm/hdd.htm#wp1109848) olevia ohjeita [vaihe 8](file:///C:/data/systems/insN5010/fi/sm/hdd.htm#wp1181563) ja [vaihe 9](file:///C:/data/systems/insN5010/fi/sm/hdd.htm#wp1181565).
- 9. Irrota Mini-kortti (katso kohtaa [Mini-kortin irrottaminen](file:///C:/data/systems/insN5010/fi/sm/minicard.htm#wp1181758)).
- 10. Irrota Bluetooth-moduuli (katso kohtaa [Bluetooth-moduulin irrottaminen\)](file:///C:/data/systems/insN5010/fi/sm/btooth.htm#wp1183032).
- 11. Irrota näyttökaapeli, VGA-levyn liitäntäkaapeli, kaiutinkaapeli ja mediakortinlukijalevyn kaapeli emolevyn liitännöistä.
- 12. Irrota kaksi ruuvia, joilla emolevy on kiinnitetty tietokoneen runkoon.

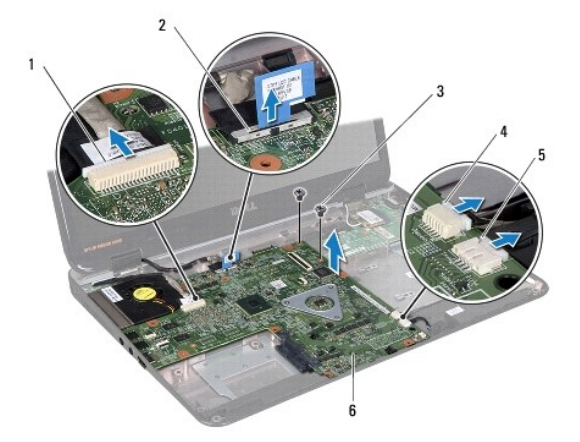

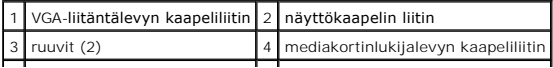

#### <span id="page-46-0"></span>5 kaiuttimen kaapeliliitin | 6 emolevy

- 13. Irrota emolevyn liitin I/O-levyn liittimestä nostamalla emolevyä ja nosta emolevy irti tietokoneen rungosta.
- 14. Käännä emolevy ympäri.
- 15. Irrota nappiparisto (katso kohtaa [Nappipariston poistaminen](file:///C:/data/systems/insN5010/fi/sm/coinbatt.htm#wp1179886)).
- 16. Irrota suorittimen jäähdytyselementti (katso kohtaa [Suorittimen jäähdytyselementin irrottaminen](file:///C:/data/systems/insN5010/fi/sm/cpucool.htm#wp1137247)).
- 17. Irrota suoritinmoduuli (katso kohtaa [Suoritinmoduulin irrottaminen\)](file:///C:/data/systems/insN5010/fi/sm/cpu.htm#wp1179979).

#### <span id="page-46-1"></span>**Emolevyn asentaminen**

- 1. Noudata ohjeita kohdassa [Alkutoimet](file:///C:/data/systems/insN5010/fi/sm/before.htm#wp1435071).
- 2. Asenna suoritinmoduuli (katso kohtaa [Suoritinmoduulin asentaminen](file:///C:/data/systems/insN5010/fi/sm/cpu.htm#wp1181618)).
- 3. Kiinnitä suorittimen jäähdytyselementti (katso kohtaa [Suorittimen jäähdytyselementin asentaminen](file:///C:/data/systems/insN5010/fi/sm/cpucool.htm#wp1122720)).
- 4. Asenna nappiparisto (katso kohtaa [Nappipariston asentaminen\)](file:///C:/data/systems/insN5010/fi/sm/coinbatt.htm#wp1183208).
- 5. Käännä emolevy ympäri.
- 6. Kohdista emolevyn liittimet tietokoneen rungossa oleviin liitinpaikkoihin.
- 7. Liitä emolevyn liitin I/O-levyn liittimeen painamalla emolevyä kevyesti.
- 8. Asenna kaksi ruuvia, joilla emolevy on kiinnitetty tietokoneen runkoon.
- 9. Liitä näyttökaapeli, VGA-levyn liitäntäkaapeli, kaiutinkaapeli ja mediakortinlukijalevyn kaapeli emolevyn liitäntöihin.
- 10. Asenna Bluetooth-moduuli (katso kohtaa [Bluetooth-moduulin asentaminen](file:///C:/data/systems/insN5010/fi/sm/btooth.htm#wp1182963)).
- 11. Asenna Mini-kortti (katso kohtaa [Mini-kortin asentaminen](file:///C:/data/systems/insN5010/fi/sm/minicard.htm#wp1181828)).
- 12. Noudata kohdassa [Kiintolevyn asentaminen](file:///C:/data/systems/insN5010/fi/sm/hdd.htm#wp1187790) olevia ohjeita [vaihe 4](file:///C:/data/systems/insN5010/fi/sm/hdd.htm#wp1187681) ja [vaihe 5](file:///C:/data/systems/insN5010/fi/sm/hdd.htm#wp1193396).
- 13. Asenna kämmentuki (katso [Kämmentuen asentaminen](file:///C:/data/systems/insN5010/fi/sm/palmrest.htm#wp1051018)).
- 14. Asenna näppäimistö (katso kohtaa [Näppäimistön asentaminen](file:///C:/data/systems/insN5010/fi/sm/keyboard.htm#wp1179994)).
- 15. Asenna optinen asema (katso kohtaa [Optisen aseman asentaminen](file:///C:/data/systems/insN5010/fi/sm/optical.htm#wp1052349)).
- 16. Asenna muistimoduuli(t) (katso kohtaa [Muistimoduulien asentaminen\)](file:///C:/data/systems/insN5010/fi/sm/memory.htm#wp1181089)
- 17. Asenna rungon suojus (katso kohtaa [Rungon suojuksen asentaminen](file:///C:/data/systems/insN5010/fi/sm/base.htm#wp1217063)).
- 18. Asenna akku (katso [Akun vaihtaminen\)](file:///C:/data/systems/insN5010/fi/sm/removeba.htm#wp1185330).
- **VAARA: Ennen kuin käynnistät tietokoneen, kiinnitä kaikki ruuvit ja tarkista, ettei tietokoneen sisällä ole irrallisia ruuveja. Muussa tapauksessa tietokone saattaa vahingoittua.**
- 19. Käynnistä tietokone.
- **HUOMAUTUS:** Kun olet vaihtanut emolevyn, kirjoita tietokoneen huoltotunnus uuden emolevyn BIOSiin.
- 20. Anna huoltotunnus (katso [Huoltomerkin kirjoittaminen BIOSiin](#page-46-2)).

#### <span id="page-46-2"></span>**Huoltomerkin kirjoittaminen BIOSiin**

- 1. Varmista, että verkkolaite on kytketty ja että pääakku on asennettu kunnolla.
- 2. Käynnistä tietokone.
- 3. Siirry järjestelmän asetusohjelmaan painamalla <F2> POST-testauksen aikana.
- 4. Selaa turvallisuusvälilehteen ja syötä huoltotunniste kenttään **Set Service Tag** (Anna huoltotunniste).

**Dell™ Inspiron™ N5010/M5010 -huolto-opas** 

**HUOMAUTUS:** HUOMAUTUKSET ovat tärkeitä tietoja, joiden avulla voit käyttää tietokonetta entistä paremmin.

 $\triangle$ **VAARA: MUISTUTUKSET ovat varoituksia tilanteista, joissa laitteisto voi vahingoittua tai joissa tietoja voidaan menettää. Niissä kerrotaan myös, miten nämä tilanteet voidaan välttää.** 

**VAROITUS: VAARAT kertovat tilanteista, joihin saattaa liittyä omaisuusvahinkojen, loukkaantumisen tai kuoleman vaara.** 

**Tämän asiakirjan tiedot voivat muuttua ilman erillistä ilmoitusta. © 2011 Dell Inc. Kaikki oikeudet pidätetään.**

Tämän tekstin kaikenlainen kopioiminen ilman Dell Inc:n kirjallista lupaa on jyrkästi kielletty.

Tekstissä käytetyt tavaramerkit: Dell, DELL-logo ja I*nspiron* ovat Dell Inc:n tavaramerkkejä. *Bluetooth* on Bluetooth SIG, Inc:n omistama rekisteröity tavaramerkki, jonka käyttöön<br>Dellillä on lisenssi. *Microsoft, Window* 

Muut tekstissä mahdollisesti käytetyt tavaramerkit ja tuotenimet viittaavat joko merkkien ja nimien haltijoihin tai näiden tuotteisiin. Dell Inc. kieltää omistusoikeuden muihin kuin<br>omiin tavaramerkkeihinsä ja tuotemerkkei

#### <span id="page-49-0"></span> **VGA Connector Board Dell™ Inspiron™ N5010/M5010 -huolto-opas**

- VGA-[liitäntälevyn poistaminen](#page-49-1)
- VGA-[liitäntälevyn asentaminen](#page-50-0)
- VAROITUS: Ennen kuin teet mitään toimia tietokoneen sisällä, lue tietokoneen mukana toimitetut turvallisuusohjeet. Lisää turvallisuusohjeita on<br>Regulatory Compliance -sivulla osoitteessa www.dell.com/regulatory\_compliance.
- **VAARA: Vain valtuutettu huoltoteknikko saa korjata tietokoneesi. Takuu ei kata huoltotöitä, joita on tehnyt joku muu kuin Dellin™ valtuuttama huoltoliike.**
- **VAARA: Maadoita itsesi sähköstaattisen purkauksen välttämiseksi käyttämällä maadoitusrannehihnaa tai koskettamalla maalaamatonta metallipintaa (kuten esimerkiksi tietokoneen liitintä).**

**VAARA: Estä emolevyn vauriot ja irrota pääakku (katso kohtaa [Akun irrottaminen](file:///C:/data/systems/insN5010/fi/sm/removeba.htm#wp1185372)), ennen kuin käsittelet tietokoneen sisäosaa.**

## <span id="page-49-1"></span>**VGA-liitäntälevyn poistaminen**

- 1. Noudata ohjeita kohdassa [Alkutoimet](file:///C:/data/systems/insN5010/fi/sm/before.htm#wp1435071).
- 2. Irrota akku (katso kohtaa [Akun irrottaminen\)](file:///C:/data/systems/insN5010/fi/sm/removeba.htm#wp1185372).
- 3. Irrota rungon suojus (katso kohtaa [Rungon suojuksen irrottaminen](file:///C:/data/systems/insN5010/fi/sm/base.htm#wp1226151)).
- 4. Irrota muistimoduuli(t) (katso [Muistimoduulien irrottaminen](file:///C:/data/systems/insN5010/fi/sm/memory.htm#wp1186694)).
- 5. Irrota optinen asema (katso kohtaa [Optisen aseman irrottaminen](file:///C:/data/systems/insN5010/fi/sm/optical.htm#wp1044846)).
- 6. Irrota näppäimistö (katso kohtaa [Näppäimistön irrottaminen](file:///C:/data/systems/insN5010/fi/sm/keyboard.htm#wp1184546)).
- 7. Irrota kämmentuki (katso [Kämmentuen irrottaminen](file:///C:/data/systems/insN5010/fi/sm/palmrest.htm#wp1044787)).
- 8. Irrota näyttöyksikkö (katso kohtaa [Näytön irrottaminen](file:///C:/data/systems/insN5010/fi/sm/display.htm#wp1202894)).
- 9. Irrota keskimmäinen kansi (katso kohtaa [Keskimmäisen kannen irrottaminen](file:///C:/data/systems/insN5010/fi/sm/middlecv.htm#wp1188834))
- 10. Irrota VGA-liitäntälevyn kaapeli emolevyn liitännästä ja irrota se kaapeliohjaimesta.
- 11. Irrota VGA-liitäntälevy tietokoneen rungon kielekkeestä.
- 12. Nosta VGA-liitäntälevy sekä kaapeli pois tietokoneen rungosta.

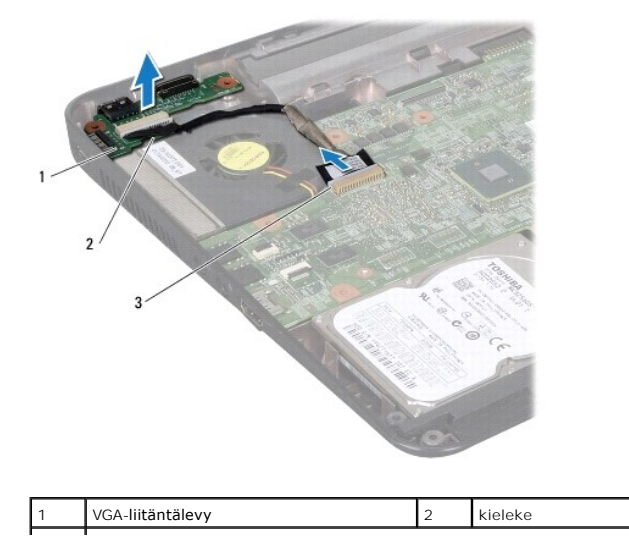

# <span id="page-50-0"></span>**VGA-liitäntälevyn asentaminen**

- 1. Noudata ohjeita kohdassa [Alkutoimet](file:///C:/data/systems/insN5010/fi/sm/before.htm#wp1435071).
- 2. Aseta VGA-liitäntälevy ja kaapeli tietokoneen runkoon ja paina VGA- liitäntälevyä, kunnes se on paikallaan.
- 3. Reititä VGA-liitäntälevyn kaapeli kaapelointiohjaimeen ja liitä kaapeli emolevyn liitäntään.
- 4. Asenna keskimmäinen kansi (katso [Keskimmäisen kannen asentaminen](file:///C:/data/systems/insN5010/fi/sm/middlecv.htm#wp1189306)).
- 5. Asenna näyttöyksikkö (katso [Näyttöyksikön asentaminen](file:///C:/data/systems/insN5010/fi/sm/display.htm#wp1183623)).
- 6. Asenna kämmentuki (katso [Kämmentuen asentaminen](file:///C:/data/systems/insN5010/fi/sm/palmrest.htm#wp1051018)).
- 7. Asenna näppäimistö (katso kohtaa [Näppäimistön asentaminen](file:///C:/data/systems/insN5010/fi/sm/keyboard.htm#wp1179994)).
- 8. Asenna optinen asema (katso kohtaa [Optisen aseman asentaminen](file:///C:/data/systems/insN5010/fi/sm/optical.htm#wp1052349)).
- 9. Asenna muistimoduuli(t) (katso kohtaa [Muistimoduulien asentaminen\)](file:///C:/data/systems/insN5010/fi/sm/memory.htm#wp1181089).
- 10. Asenna rungon suojus (katso kohtaa [Rungon suojuksen asentaminen](file:///C:/data/systems/insN5010/fi/sm/base.htm#wp1217063)).
- 11. Asenna akku (katso kohtaa [Akun vaihtaminen\)](file:///C:/data/systems/insN5010/fi/sm/removeba.htm#wp1185330).

**VAARA: Ennen kuin käynnistät tietokoneen, kiinnitä kaikki ruuvit ja tarkista, ettei tietokoneen sisällä ole irrallisia ruuveja. Muussa tapauksessa tietokone saattaa vahingoittua.**